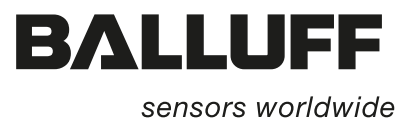

# BIS U-6020-053-10\_ RS232 BIS U-6027-054-10\_ TCP/IP BIS U-6020-059-11\_ RS232 BIS U-6027-060-11\_ TCP/IP BIS U-6020-059-12\_ RS232 BIS U-6027-060-12\_ TCP/IP BIS U-6020-059-13\_ RS232 BIS U-6027-060-13\_ TCP/IP BIS U-6020-059-15\_ RS232 BIS U-6027-060-15\_ TCP/IP BIS U-6020-059-17\_ RS232 BIS U-6027-060-17\_ TCP/IP

Technische Beschreibung, Betriebsanleitung

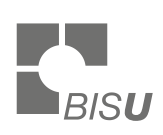

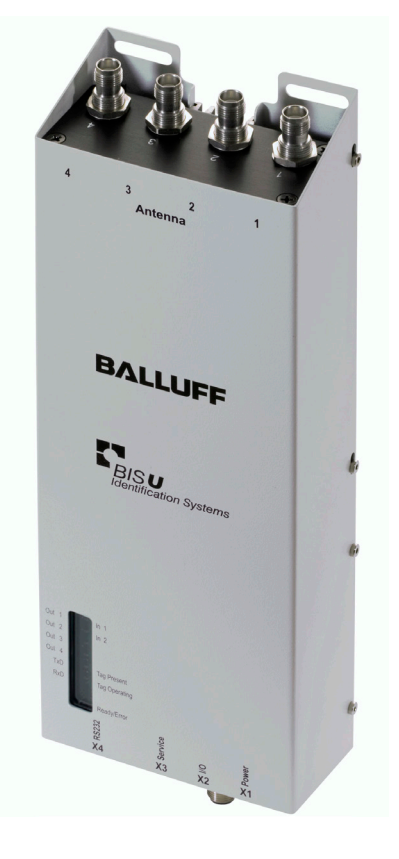

deutsch

www.balluff.com

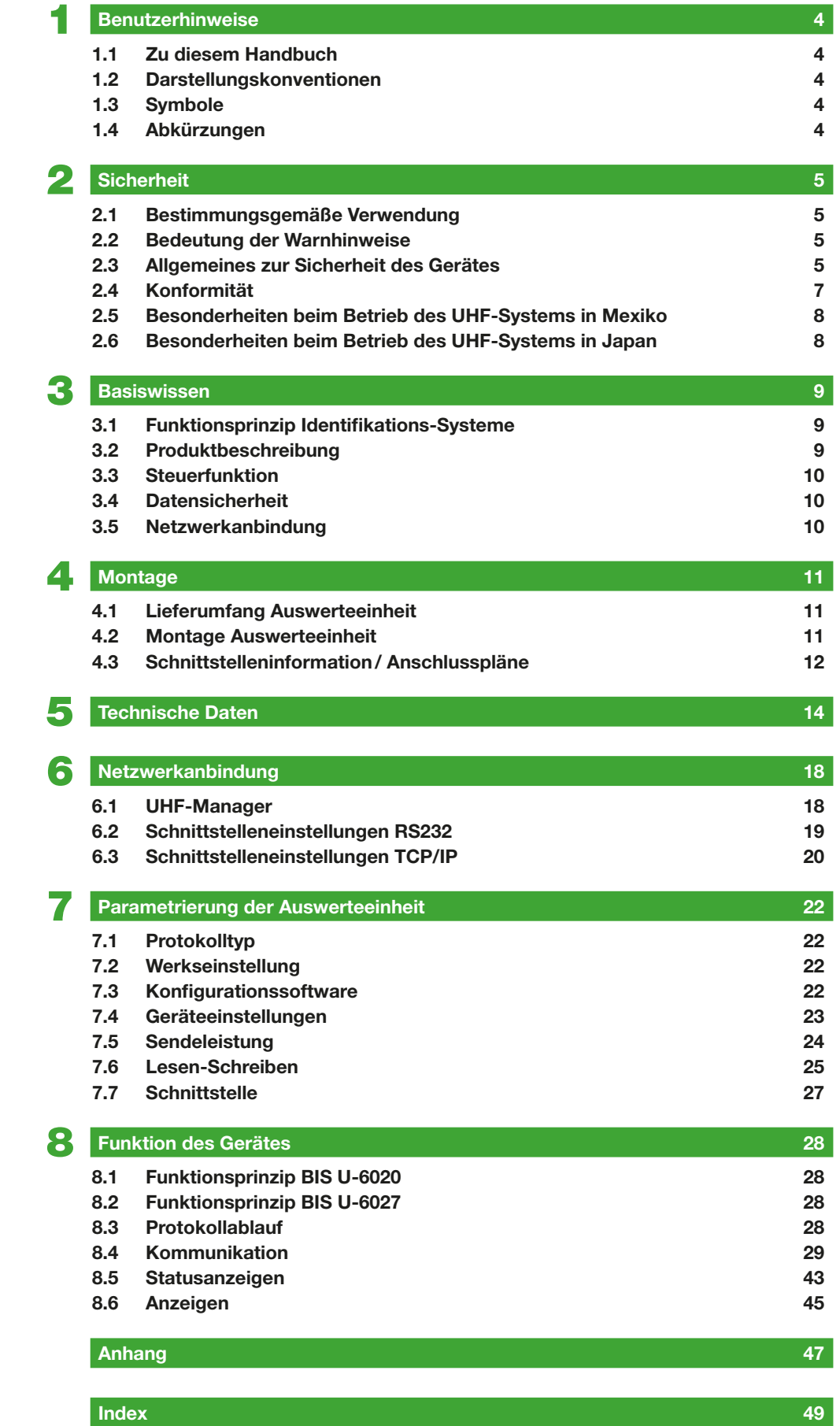

## <span id="page-3-0"></span>**1 Benutzerhinweise**

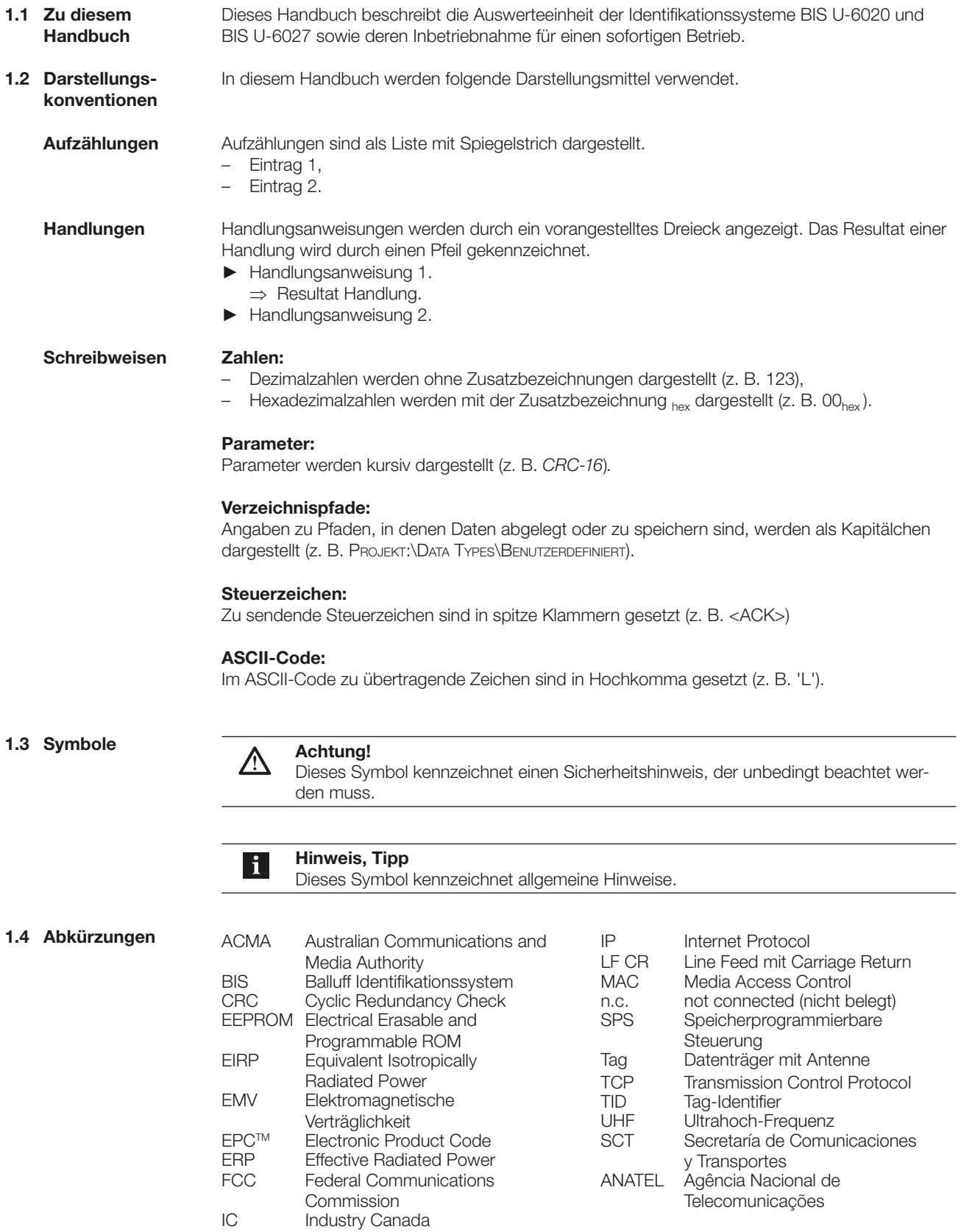

## <span id="page-4-1"></span><span id="page-4-0"></span>2 Sicherheit

<span id="page-4-2"></span>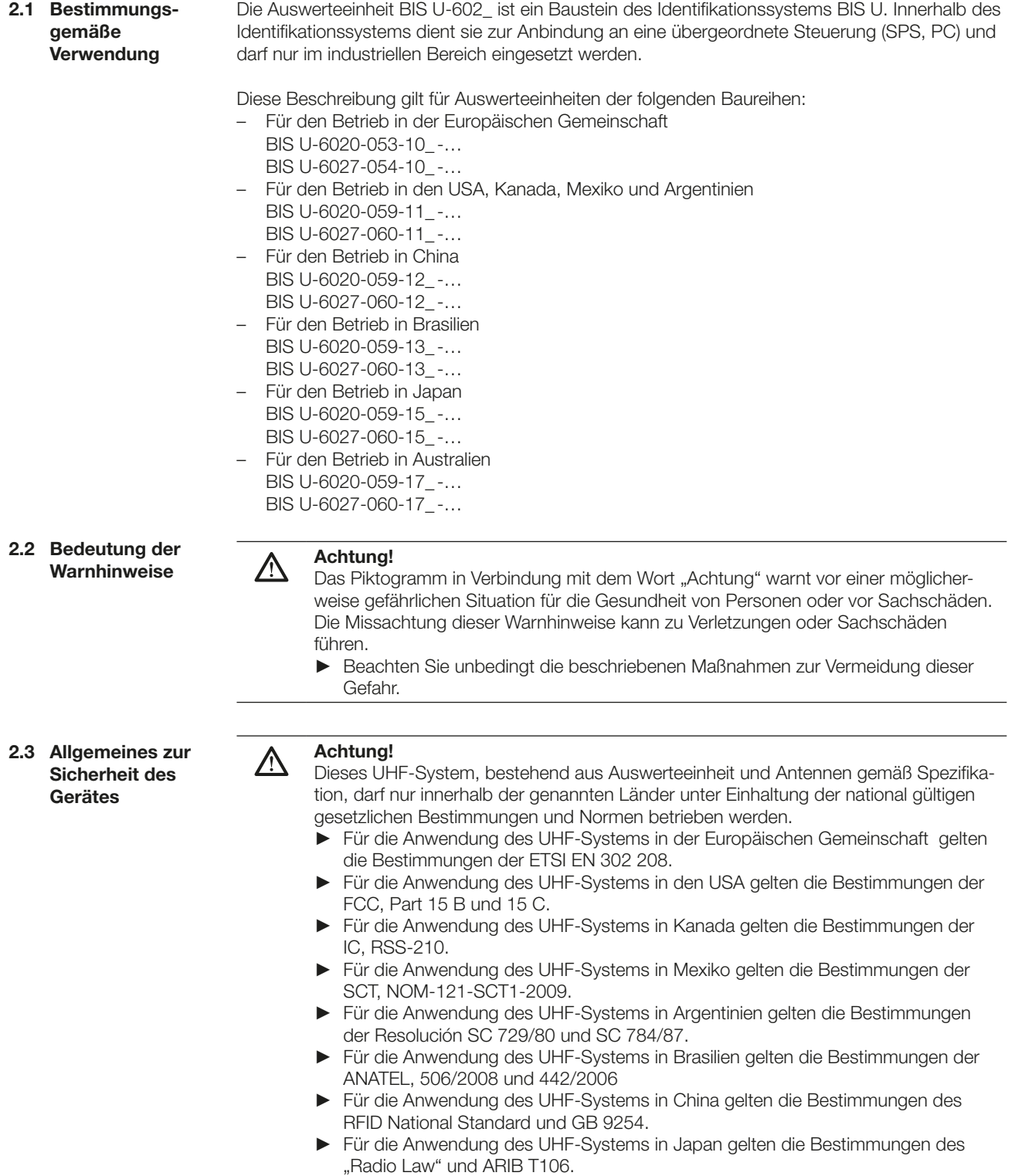

► Für die Anwendung des UHF-Systems in Australien gelten die Bestimmungen des Radiocommunications Class License 2000 (Item 32A).

#### <span id="page-5-1"></span><span id="page-5-0"></span>**Sicherheit**

#### Installation und Inbetriebnahme

Die Installation und die Inbetriebnahme sind nur durch geschultes Fachpersonal zulässig. Bei Schäden, die aus unbefugten Eingriffen oder nicht bestimmungsgemäßer Verwendung entstehen, erlischt der Garantie- und Haftungsanspruch gegenüber dem Hersteller.

Beim Anschluss der Auswerteeinheit an eine externe Steuerung ist auf die Auswahl und Polung der Verbindung sowie die Stromversorgung zu achten (siehe ["Montage" auf Seite 11\)](#page-10-1). Die Auswerteeinheit darf nur mit zugelassener Stromversorgungen betrieben werden (siehe ["Technische Daten" auf Seite 14\)](#page-13-1).

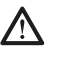

### Vorsicht!

Die Antennen des BIS U Identifikationssystems senden ultrahochfrequente elektromagnetische Wellen aus.

Nach IEC 62369 dürfen sich Personen nicht längere Zeit (über mehrere Stunden) im Nahbereich der UHF-Antenne aufhalten.

#### Bei Betrieb innerhalb der Europäischen Gemeinschaft:

Bei der Festlegung der Montageposition der Auswerteeinheit muss der Mindestabstand von 26 cm zwischen UHF-Antenne und Arbeitsplatz eingehalten werden. Die abgestrahlte Leistung darf die maximal erlaubten Grenzwerte nicht überschreiten:

- 0,5 Watt $_{\text{ERP}}$  bei Antennen mit einem Öffnungswinkel > 70°,
- 2,0 Watt<sub>FRP</sub> bei Antennen mit einem Öffnungswinkel ≤ 70°.

#### Bei Betrieb innerhalb der Volksrepublik China:

Bei der Festlegung der Montageposition der Auswerteeinheit muss der Mindestabstand von 26 cm zwischen UHF-Antenne und Arbeitsplatz eingehalten werden. Die abgestrahlte Leistung darf den maximal erlaubten Grenzwert von 2 Watt $_{FBP}$  nicht überschreiten.

#### Bei Betrieb in den Ländern USA, Kanada, Mexiko, Argentinien, Brasilien, Japan, Australien:

Bei der Festlegung der Montageposition der Auswerteeinheit muss der Mindestabstand von 30 cm zwischen UHF-Antenne und Arbeitsplatz eingehalten werden. Die abgestrahlte Leistung darf den maximal erlaubten Grenzwert von 4 Watt $_{FIRP}$  nicht überschreiten.

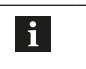

#### Hinweis

Weitere Hinweise zu Mindest- und Maximalabständen sowie der Antennenleistung siehe "Basishandbuch UHF".

<span id="page-6-0"></span>**Sicherheit** 

2.4 Konformität

BIS U-6020-053-10\_-… BIS U-6027-054-10\_-…

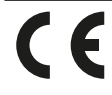

Dieses Produkt wurde unter Beachtung der geltenden europäischen Richtlinien entwickelt und gefertigt. Die CE-Konformität wurde nachgewiesen.

#### BIS U-6020-059-11\_-… BIS U-6027-060-11\_-…

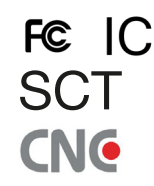

Dieses Produkt wurde unter Beachtung der in den Ländern USA, Kanada, Mexiko und Argentinien geltenden Richtlinien entwickelt und gefertigt. Die SCT Konformität wurde nachgewiesen.

#### BIS U-6020-059-12\_-… BIS U-6027-060-12\_-…

CMIIT-ID 2014DJ1522 Dieses Produkt wurde unter Beachtung der in China geltenden Richtlinien entwickelt und gefertigt. Die Konformität wurde nachgewiesen.

BIS U-6020-059-13\_-…

BIS U-6027-060-13\_-…

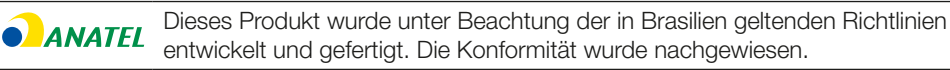

#### BIS U-6020-059-15\_-… BIS U-6027-060-15\_-…

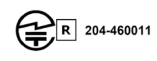

Dieses Produkt wurde unter Beachtung der in Japan geltenden Richtlinien entwickelt und gefertigt. Die Konformität wurde nachgewiesen.

#### BIS U-6020-059-17\_-… BIS U-6027-060-17\_-…

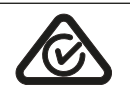

Dieses Produkt wurde unter Beachtung der in Australien geltenden Richtlinien entwickelt und gefertigt. Die Konformität wurde nachgewiesen.

Die Gültigkeit aller Zulassungen und Zertifizierungen erlischt, wenn:

- Komponenten verwendet werden, die nicht Bestandteil des Identifikationssystems BIS U sind,
- Komponenten verwendet werden, die nicht ausdrücklich von Balluff freigegeben wurden.

#### Betrieb und Prüfung

Der Betreiber hat die Verantwortung, dass die örtlich geltenden Sicherheitsvorschriften eingehalten werden. Bei Defekten und nicht behebbaren Störungen des Identifikationssystems ist dieses außer Betrieb zu nehmen und gegen unbefugte Benutzung zu sichern.

<span id="page-7-0"></span>2 Sicherheit

2.5 Besonderheiten beim Betrieb des UHF-Systems in Mexiko

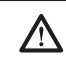

#### Achtung!

Für den Betrieb des UHF-Systems in Mexiko sind die im Folgenden genannten Antennen zugelassen.

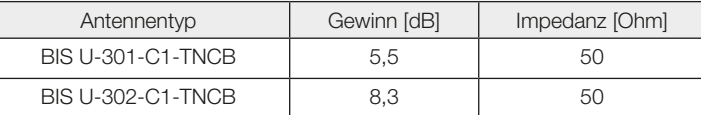

Bei Verwendung abweichender Antennen darf ein Antennengewinn von maximal 8,3 dB nicht überschritten werden.

Der Betrieb dieses Geräts unterliegt den folgenden zwei Bedingungen:

- 1. Das Gerät darf keine schädlichen Störungen verursachen und
- 2. das Gerät muss alle Störungen akzeptieren, einschließlich Störungen, die einen unerwünschten Betrieb verursachen.

<span id="page-7-1"></span>2.6 Besonderheiten beim Betrieb des UHF-Systems in Japan

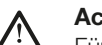

#### Achtung!

Für den Betrieb des UHF-Systems in Japan sind die im Folgenden genannten Antennen zugelassen.

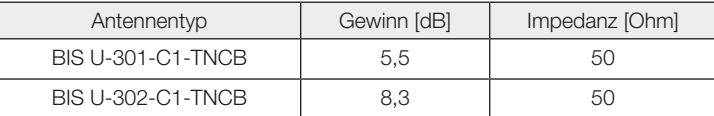

Die abgestrahlte Leistung darf unter keinen Umständen 4 WEIRP überschreiten. Dieses Gerät muss vom Betreiber vor Inbetriebnahme in Japan beim MIC (www.soumu.go.jp) registriert werden.

RFID UHF Reader 4 Port Balluff / 52010223 Certificate No: 14-112548

### <span id="page-8-0"></span>**Basiswissen**

3.1 Funktionsprinzip Identifikations-Systeme

Das Identifikationssystem BIS U gehört zur Kategorie der berührungslos arbeitenden Systeme mit Schreib- und Lesefunktion. Dies ermöglicht es, dass nicht nur fest in den Datenträger programmierte Informationen erfasst, sondern auch aktuelle Informationen gesammelt und weitergegeben werden.

Hauptbestandteile des Identifikationssystems BIS U sind:

- Auswerteeinheit,
- Antennen,
- Datenträger.

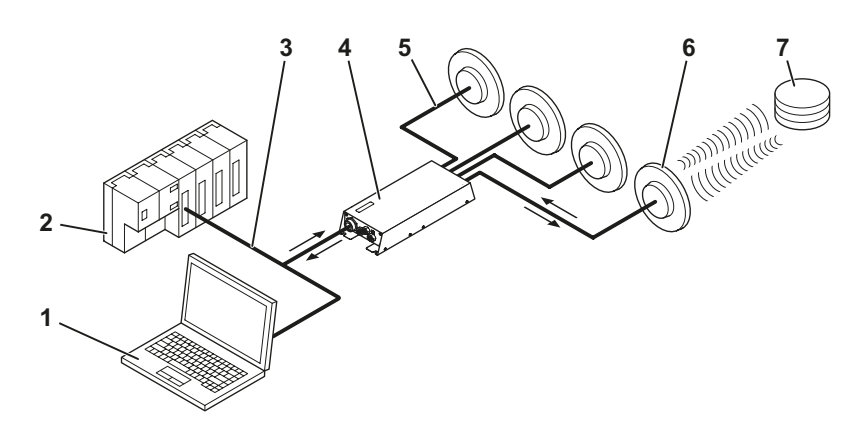

Abbildung 1: Systemübersicht

- 1 PC
- 2 SPS
- 5 Antennenkabel
- 6 Antennen (max. 4)
- 3 Verbindung zum steuernden System 7 Datenträger
- 4 Auswerteeinheit

Wesentliche Einsatzgebiete sind:

- in der Produktion zur Steuerung des Materialflusses (z. B. bei variantenspezifischen Prozessen, beim Werkstücktransport mit Förderanlagen, zur Erfassung sicherheitsrelevanter Daten),
- in der Werkzeugcodierung und -überwachung,
- in der Betriebsmittelorganisation,
- im Lagerbereich zur Kontrolle der Lagerbewegungen,
- im Transportwesen und in der Fördertechnik,
- in der Entsorgung zur mengenabhängigen Erfassung.

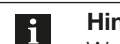

#### Hinweis

Weitere Informationen zu UHF-Identifiktationssystemen siehe "Basishandbuch UHF".

3.2 Produktbeschreibung

- UHF-RFID (Arbeitsfrequenzen siehe ["Betriebsfrequenzen und Strahlungsleistung" auf](#page-14-0)  [Seite 15\)](#page-14-0),
- Schreib-/Leseabstand bis zu 6 m (typisch), abhängig von Umgebungsbedingungen und verwendeten Systemkomponenten wie Antenne, Datenträger, Kabel usw.,
- Pulk-Lesen mehrerer Datenträger,
- Anschlussmöglichkeit für 4 Antennen,
- 4 digitale Ausgänge und 2 digitale Eingänge für zusätzliche Funktionen,
- Standard-Schnittstellen: RS232 oder TCP/IP,
- robustes Metallgehäuse,
- Kontrollanzeigen für Kommunikation und Status der Ports,
- Datenträgertypen gemäß ISO 18000-6 Typ C oder EPCglobalTM Class-1 Generation-2.

## <span id="page-9-0"></span>3 Basiswissen

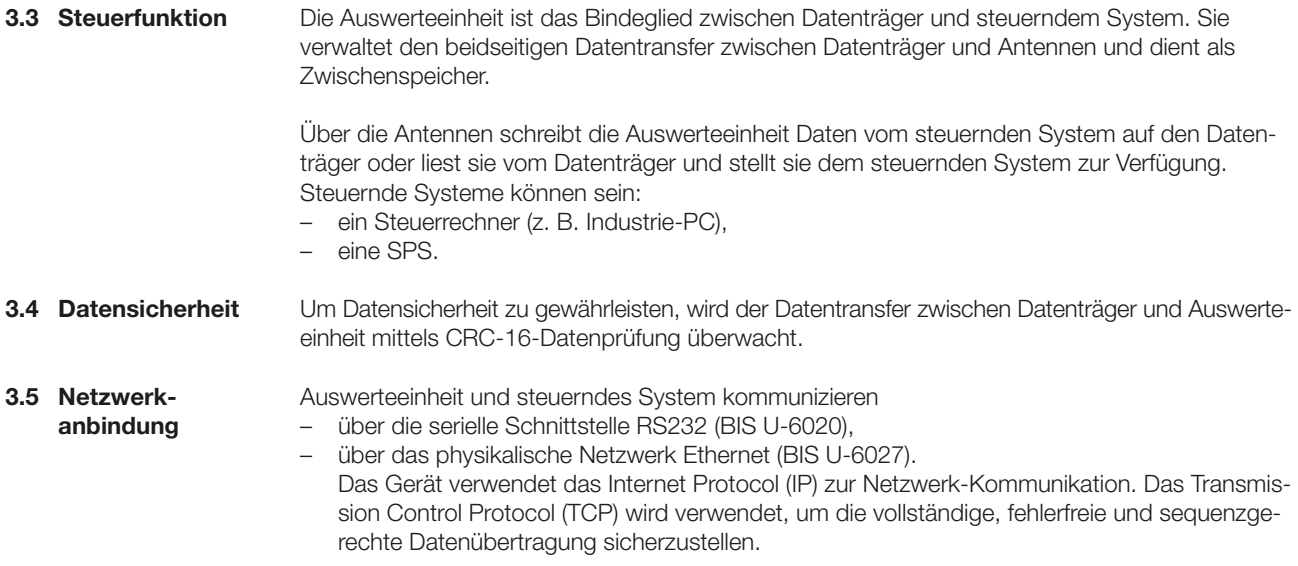

<span id="page-10-1"></span><span id="page-10-0"></span>**Montage** 

- 4.1 Lieferumfang Auswerteeinheit
- Im Lieferumfang sind enthalten:
- BIS U-602\_
- 5x Verschlusskappe

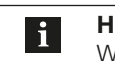

Hinweis Weitere Informationen zu lieferbarer Software und Zubehör siehe [www.balluff.com](http://).

4.2 Montage Auswerteeinheit

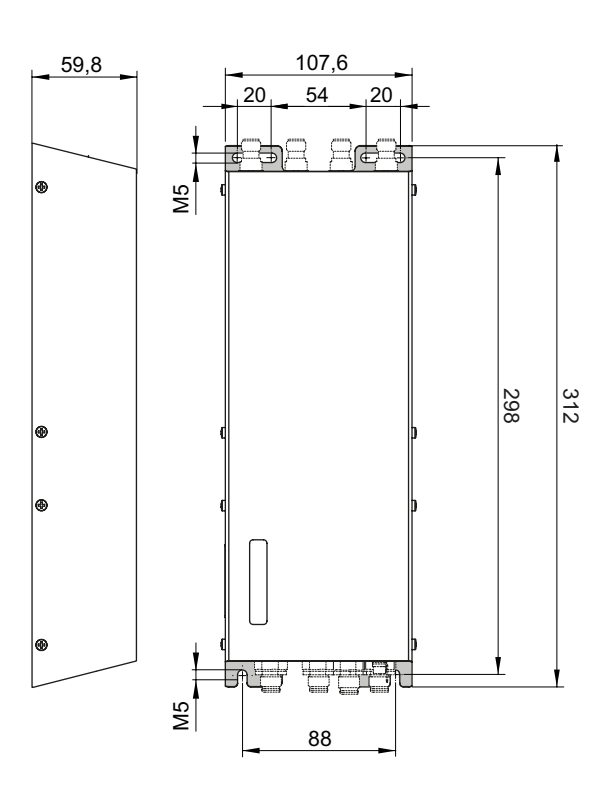

Abbildung 2: Montage

Achtung!

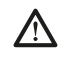

Die Antennen des Identifikationssystems BIS U senden ultrahochfrequente elektromagnetische Wellen!

► Die Montageposition der Auswerteeinheit und der Antennen so festlegen, dass ein Sicherheitsabstand zwischen den Antennen und Arbeitsplätzen von Personen gewährleistet wird (Sicherheitsabstände siehe ["Sicherheit"](#page-4-1) auf Seite [6](#page-5-0)).

Abhängig von den Umgebungsbedingungen und den verwendeteten Systemkomponenten kann der Schreib-/Leseabstand bis zu 6 m (typisch) betragen. Weitere Hinweise zu Mindest- und Maximalabständen siehe "Basishandbuch UHF".

- ► Geeignete Montageposition bestimmen.
- ► Auswerteeinheit mit 4 Schrauben M5 befestigen (Festigkeitsklasse 8.8, leicht geölt, Anzugsdrehmoment M = 5,2 Nm).

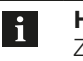

Hinweis Zur Montage der Auswerteeinheit sind optional Befestigungsplatten erhältlich (siehe ["Zubehör" auf Seite 47](#page-46-1)).

<span id="page-11-0"></span> $\overline{4}$  Montage

4.3 Schnittstelleninformation/ Anschlusspläne

#### Hinweis  $\vert \mathbf{i} \vert$

Den Erdanschluss je nach Anlage direkt oder über eine RC-Kombination an Erde legen. Beim Anschluss an das Ethernet ist darauf zu achten, dass die Schirmung des Steckers einwandfrei mit dem Steckergehäuse verbunden ist.

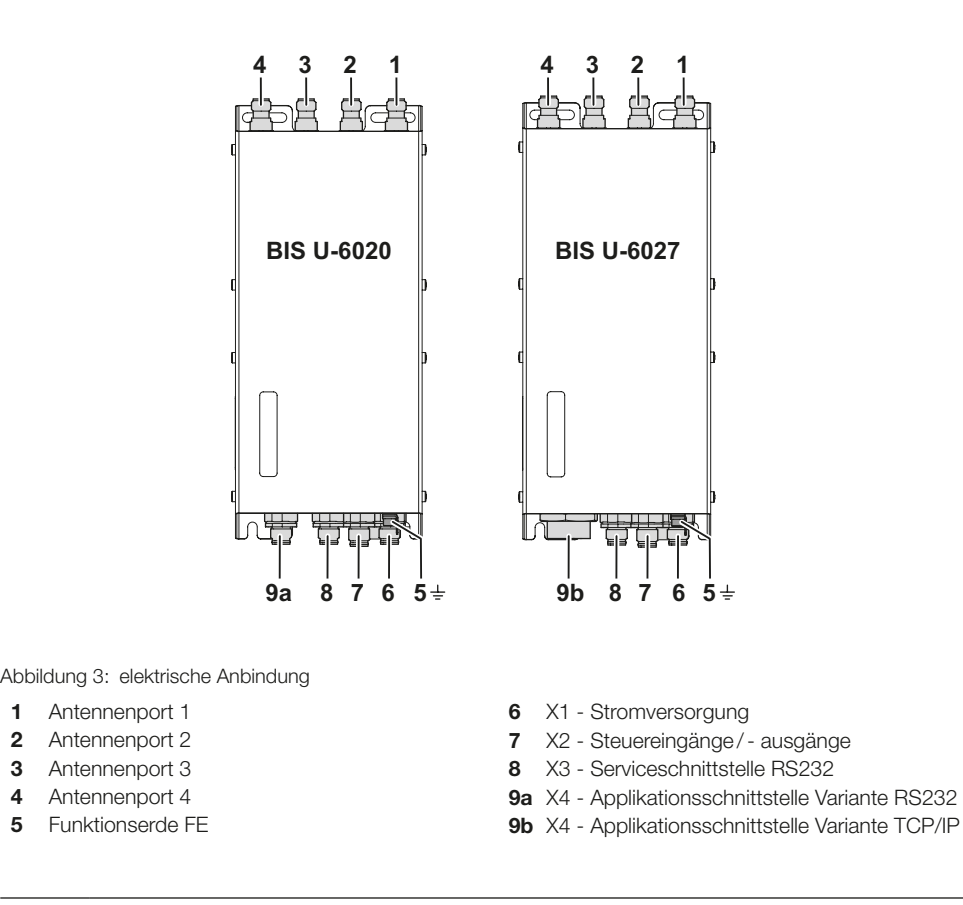

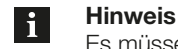

Es müssen nicht alle Antennenports 1-4 belegt werden.

### <span id="page-12-0"></span>Montage

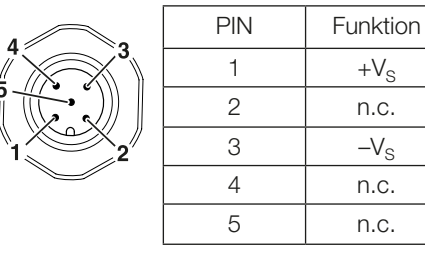

X1 - Stromversorgung 
x3 - Serviceschnittstelle

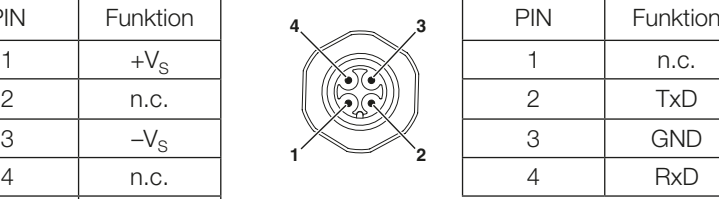

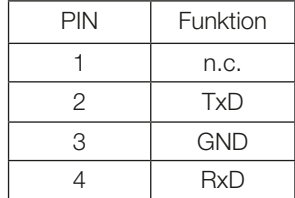

## X2 - Steuereingänge/-ausgänge

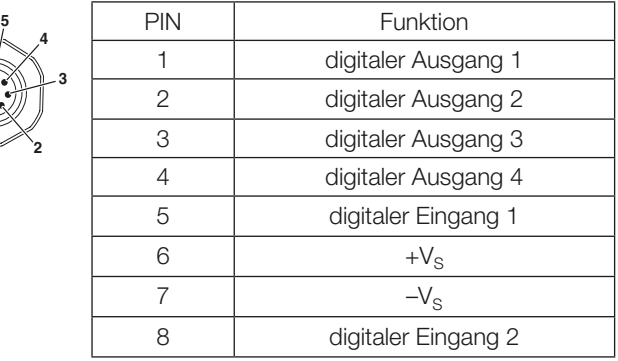

X4 - Applikationsschnittstelle BIS U-6020 X4 - Applikationsschnittstelle BIS U-6027

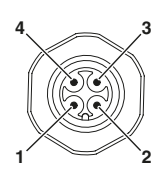

 

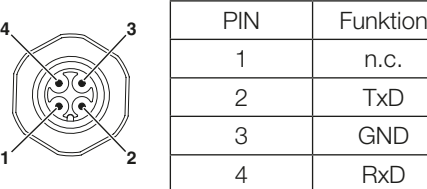

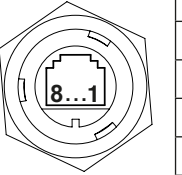

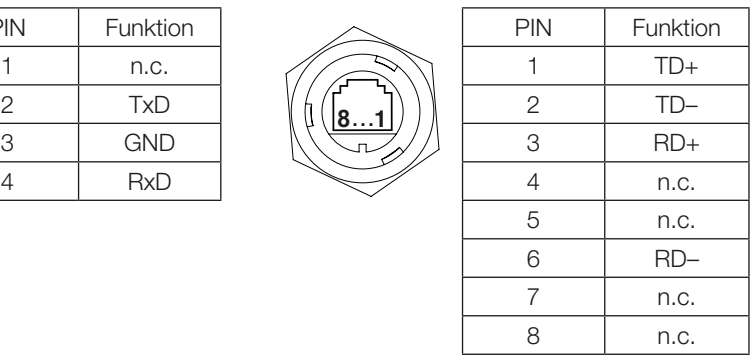

<span id="page-13-1"></span><span id="page-13-0"></span>Abmessungen

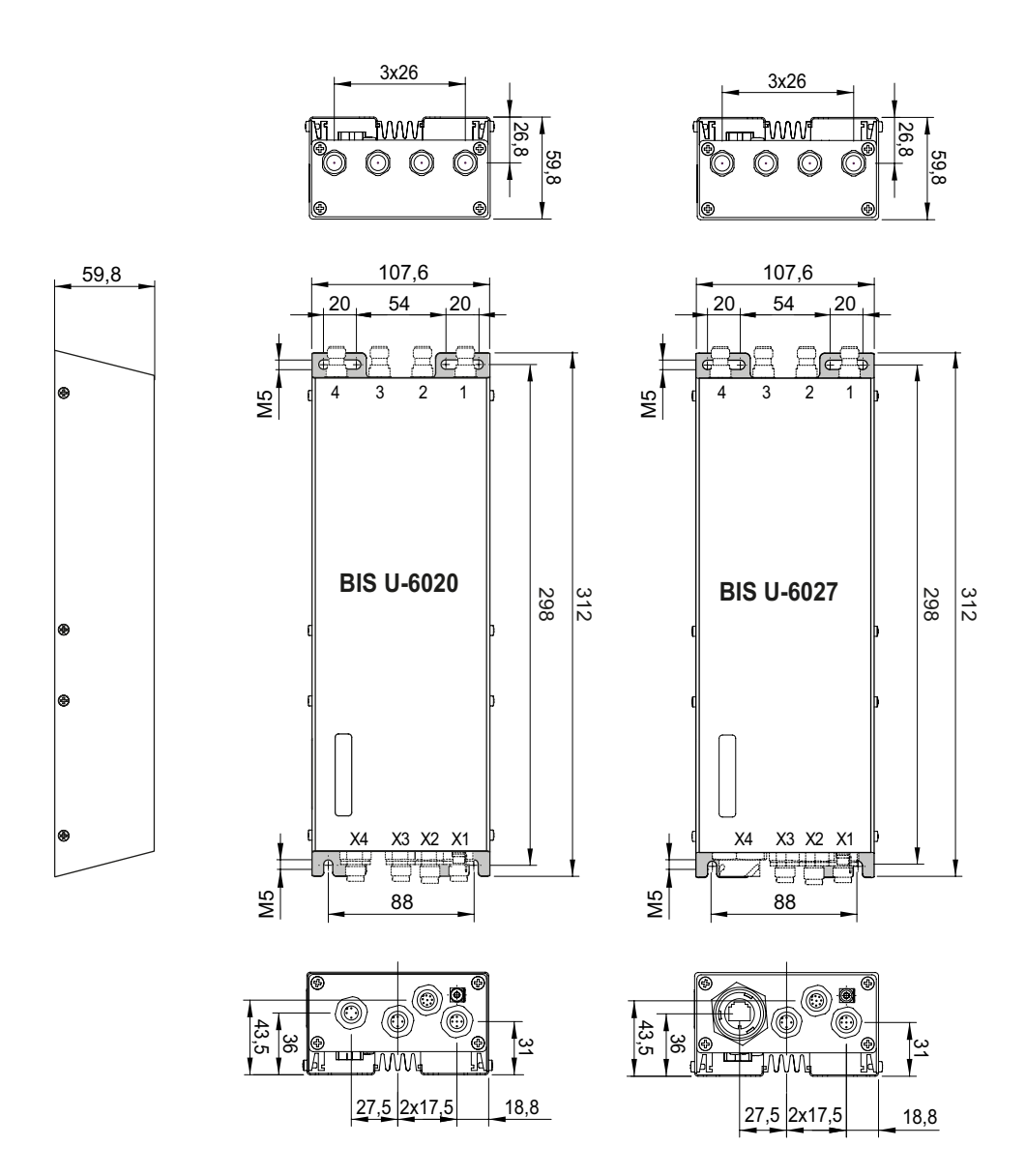

Abbildung 4: Abmessungen (in mm)

#### Mechanische Daten

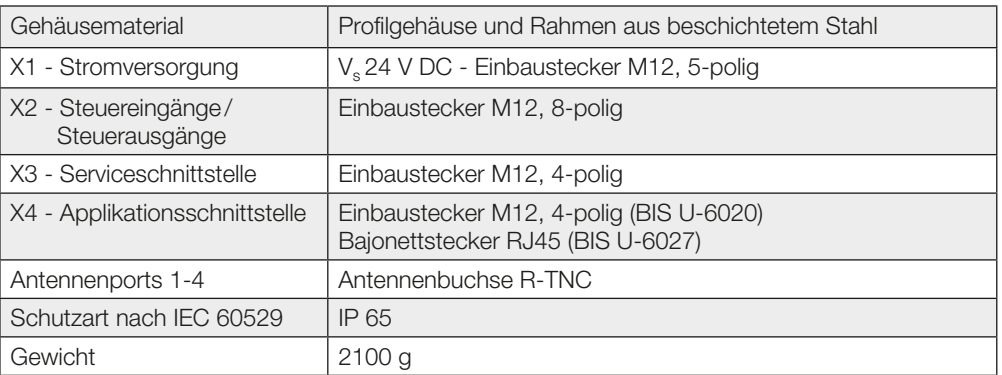

#### <span id="page-14-1"></span>Elektrische Daten

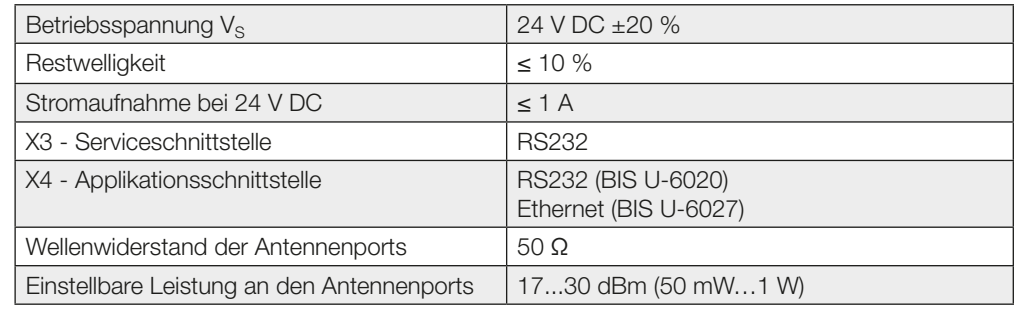

<span id="page-14-0"></span>Betriebsfrequenzen und Strahlungsleistung

### BIS U-6020-053-10\_-…

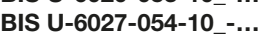

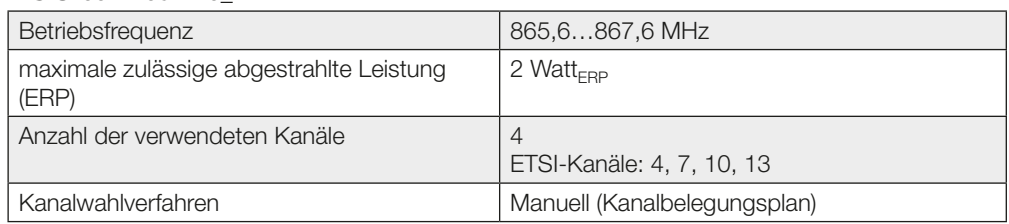

#### BIS U-6020-059-11\_-… BIS U-6027-060-11\_-…

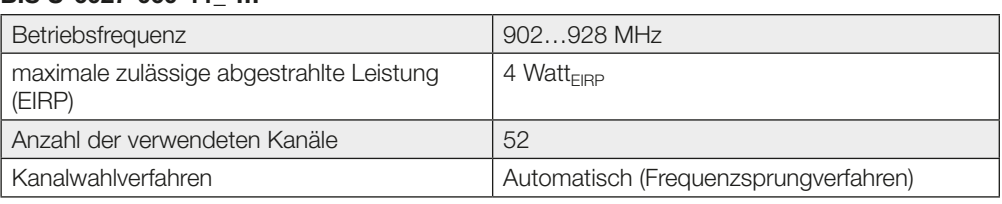

#### BIS U-6020-059-12\_-… BIS U-6027-060-12\_-…

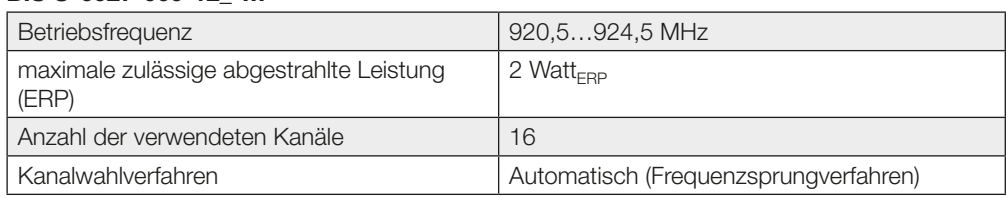

#### BIS U-6020-059-13\_-… BIS U-6027-060-13\_-…

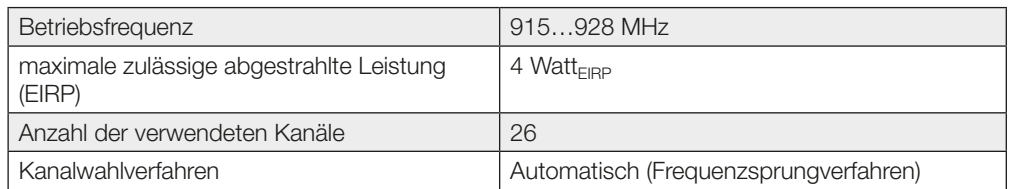

#### BIS U-6020-059-15\_-… BIS U-6027-060-15\_-…

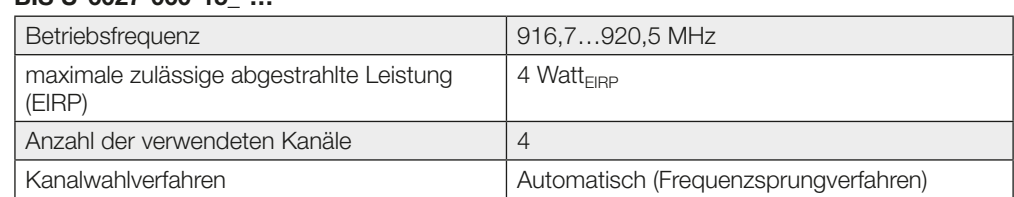

#### BIS U-6020-059-17\_-… BIS U-6027-060-17\_-…

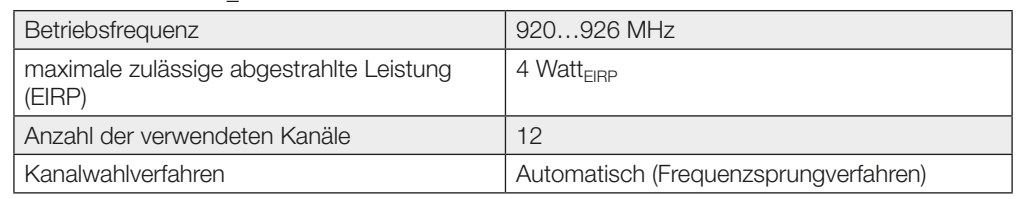

#### Steuereingänge/ -ausgänge

### Digitaler Eingang (+IN, –IN)

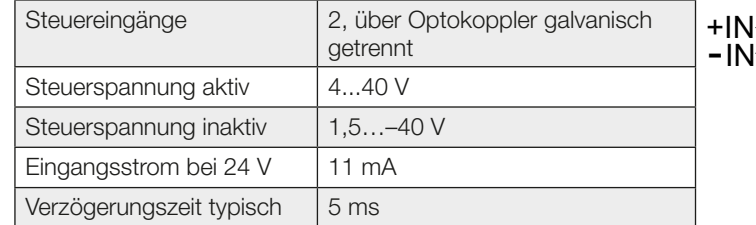

### Steuerausgang (01, 02, 03, 04)

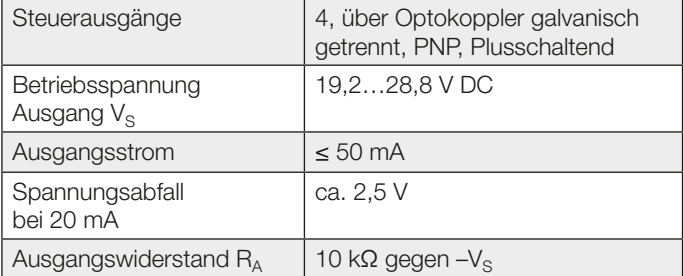

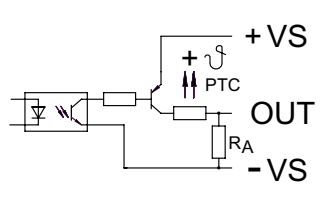

#### <span id="page-16-0"></span>Betriebsbedingungen

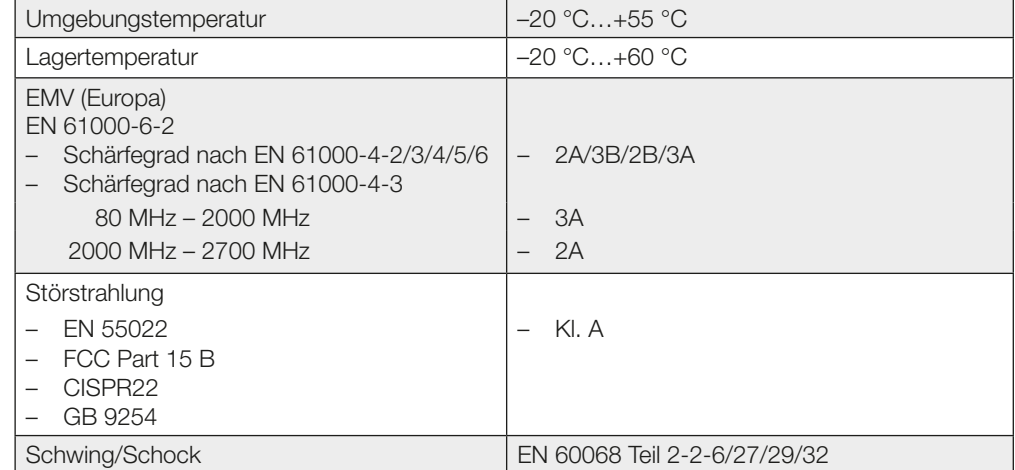

Dieses UHF-System, bestehend aus Auswerteeinheit und Antennen gemäß Spezifikation, darf nur in den Ländern unter Einhaltung der national gültigen gesetzlichen Bestimmungen und Normen betrieben werden, für die eine Betriebserlaubnis vorliegt.

ISO 18000-6 Typ C

Digitaler Ausgang 4

Receive Data (RXD)

TCP/IP Ready (nur BIS U-6027) TCP/IP Connected (nur BIS U-6027)

Status Verbindung | Transmit Data (TxD)

#### Datenträger

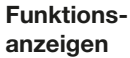

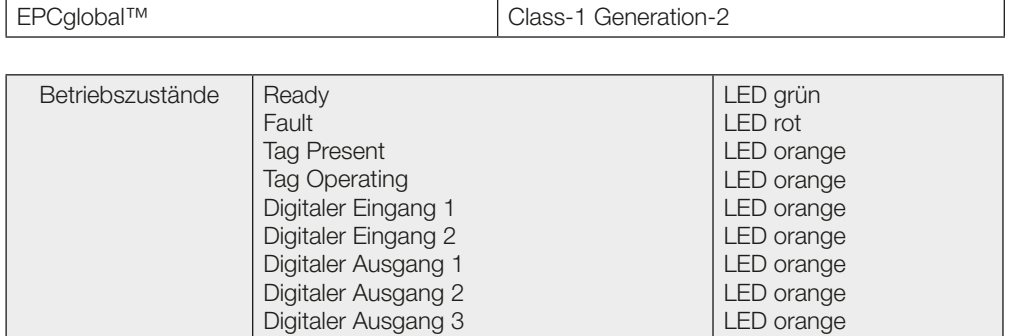

LED orange

LED orange LED orange LED grün LED grün

#### <span id="page-17-0"></span>6.1 UHF-Manager

Grundlage für die Einbindung der Auswerteeinheit ins Netzwerk bildet die Konfigurationssoftware "BIS UHF Manager". Der "BIS UHF Manager" ist eine Software, die es ermöglicht, die Auswerteeinheit vor dem Einbau zu konfigurieren. Die Auswerteeinheit muss dafür über die Anschlüsse X3 oder X4 mit einem PC verbunden werden, auf dem der "BIS UHF Manager" zu installieren ist.

Die Software "BIS UHF Manager" finden Sie auf der mitgelieferten BIS Software-CD oder im Internet unter [www.balluff.com.](http://)

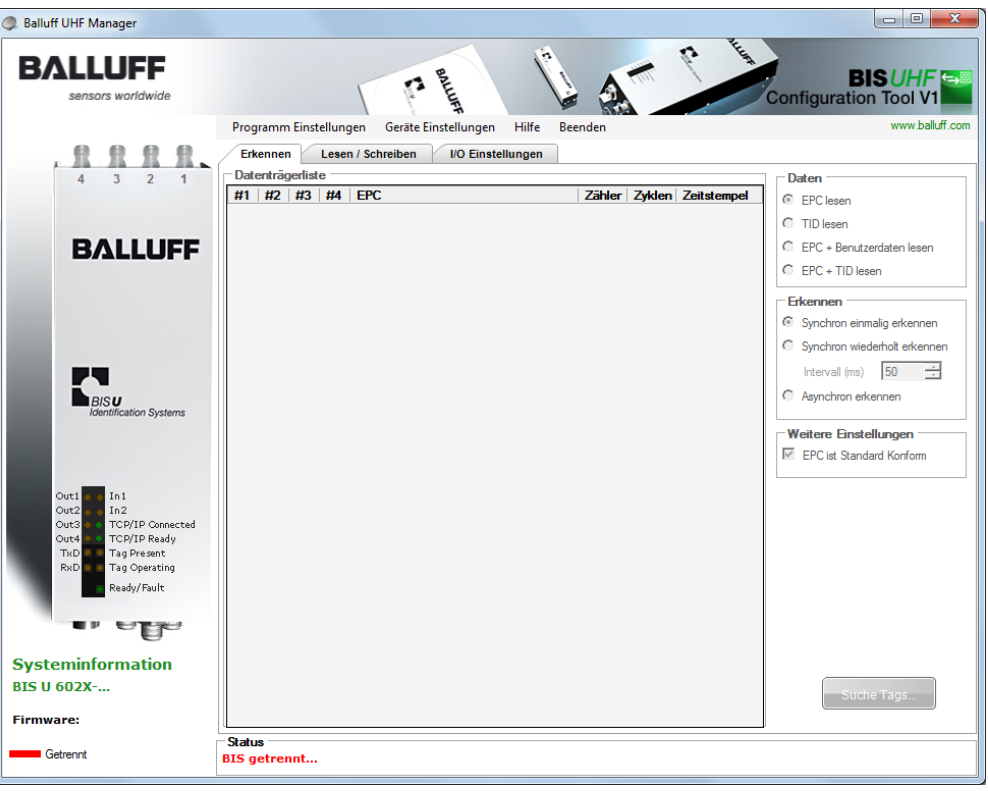

- ► "BIS UHF Manager" starten.
	- ⇒ Das Gerät versucht automatisch die letzte bekannte Verbindung herzustellen, wenn "Beim Start verbinden" im Fenster "Schnittstelleneinstellungen" angewählt war (Werkseinstellung).

Kann das Gerät die letzte bekannte Verbindung herstellen, erscheint in der Statusleiste "BIS verbunden...".

Kann das Gerät keine Verbindung herstellen, erscheint in der Statusleiste "BIS getrennt...". Das Gerät muss manuell verbunden werden:

- ► In der Menüzeile auf "Programm Einstellungen" und "Schnittstelle" klicken.
	- ⇒ Das Fenster "Schnittstelleneinstellungen" öffnet sich.

<span id="page-18-0"></span>6.2 Schnittstellen einstellungen RS232

Auswerteeinheit BIS U-6020 und steuerndes System kommunizieren über die serielle Schnittstelle RS232.

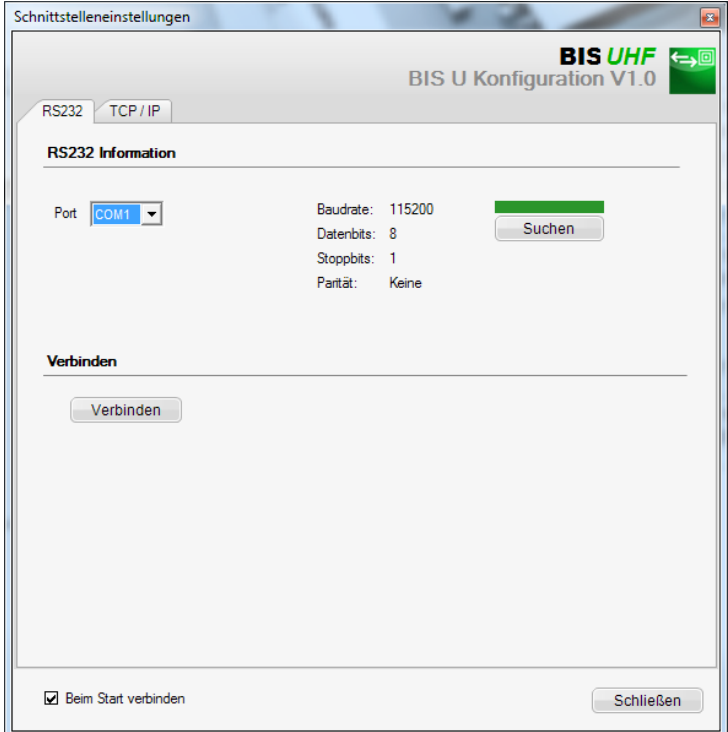

Beim Start des Programms verbindet sich das Gerät automatisch, wenn "Beim Start verbinden" im Fenster "Schnittstelleneinstellungen" angewählt ist (Werkseinstellung).

Beim Aufrufen des Fensters "Schnittstelleneinstellungen" wird die letzte bekannte Verbindung angezeigt und der Balken über der Schaltfläche "Suchen" erscheint gelb.

- ► Schaltfläche "Suchen" klicken.
	- ⇒ Es wird nach Verbindungen gesucht.

Wird eine Verbindung gefunden, werden die Verbindungseinstellungen angezeigt und der Balken über der Schaltfläche "Suchen" erscheint grün.

- ► Schaltfläche "Verbinden" klicken.
	- ⇒ Das Gerät wird verbunden.

Wird keine Verbindung gefunden, erscheint der Balken über der Schaltfläche "Suchen" rot.

#### <span id="page-19-0"></span>6.3 Schnittstellen einstellungen TCP/IP

Auswerteeinheit BIS U-6027 und steuerndes System kommunizieren über das Ethernet. Durch die Vergabe einer eindeutigen IP-Adresse wird die Zuordnung der Auswerteeinheit zu einem Netzwerk vorgenommen.

Grundlage für die Einbindung der Auswerteeinheit ins Netzwerk bildet die MAC-Adresse. Diese Hardware-Adresse ist einmalig und identifiziert Netzwerkgeräte wie die Auswerteeinheit eindeutig.

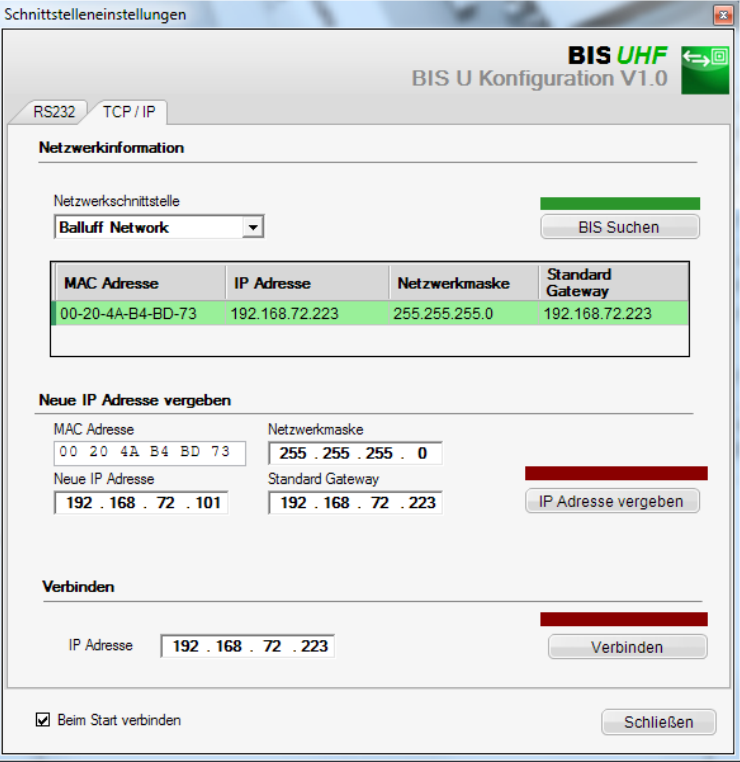

Beim Start des Programms verbindet sich das Gerät automatisch, wenn "Beim Start verbinden" im Fenster "Schnittstelleneinstellungen" angewählt ist (Werkseinstellung).

Wird automatisch keine Verbindung hergestellt, muss das Gerät manuell verbunden werden.

#### Verbindung bei bekannter IP-Adresse:

- ► IP-Adresse im Bereich "Verbinden" eingeben.
- ► Schaltfläche "Verbinden" klicken.
	- ⇒ Das Gerät wird verbunden.

#### Verbindung bei unbekannter IP-Adresse:

- ► Netzwerkschnittstelle auswählen, innerhalb dessen das Gerät gesucht wird.
- ► Schaltfläche "BIS suchen" klicken.
	- ⇒ Die gefundenen Geräte werden aufgelistet.
	- ⇒ Der Balken über der Schaltfläche "BIS suchen" wird grün.
- ► Auf das gefundene Gerät klicken.
	- ⇒ Die Zeile mit dem angewählten Gerät wird markiert.
	- ⇒ Die MAC-Adresse wird im Feld "MAC-Adresse" übernommen.
	- ⇒ Die IP-Adresse wird im Feld "IP-Adresse" übernommen.
- ► Schaltfläche "Verbinden" klicken.
	- ⇒ Das Gerät wird verbunden.

#### Neue IP-Adresse zuweisen

- ► MAC-Adresse, neue IP-Adresse, Netzwerkmaske und Standard Gateway manuell eintragen.
- ► Schaltfläche "IP-Adresse vergeben" klicken.
	- ⇒ Die IP-Adresse, Netzwerkmaske und Standard Gateway wird dem Gerät zugewiesen.
	- ⇒ Gerät wird konfiguriert.
	- ⇒ Eine neue Gerätesuche wird gestartet.

#### oder

- ► Schaltfläche "BIS suchen" klicken.
- ► Auf das gefundene Gerät klicken, dessen IP-Adresse geändert werden soll.
- ⇒ Die MAC-Adresse wird in das Feld "MAC-Adresse" übernommen. ► Eine freie IP-Adresse im Feld "Neue IP Adresse" eintragen.
- ► Netzwerkmaske und Standard Gateway entsprechend eintragen.
- ► Schaltfläche "IP-Adresse vergeben" klicken.
	- ⇒ Die IP-Adresse, Netzwerkmaske und Standard Gateway wird dem Gerät zugewiesen.
	- ⇒ Gerät wird konfiguriert.
	- ⇒ Eine neue Gerätesuche wird gestartet.

#### <span id="page-21-0"></span>7 Parametrierung der Auswerteeinheit

#### Beim Datentransfer zwischen Datenträger und Auswerteeinheit ist werkseitig das Prüfverfahren CRC-16 eingestellt. 7.1 Protokolltyp

Beim Datentransfer zwischen Auswerteinheit und steuerndem System kann wahlweise das Prüfverfahren CRC-16 oder die Endekennung LF CR eingestellt werden.

#### Beispiel für den Abschluss der Telegramme:

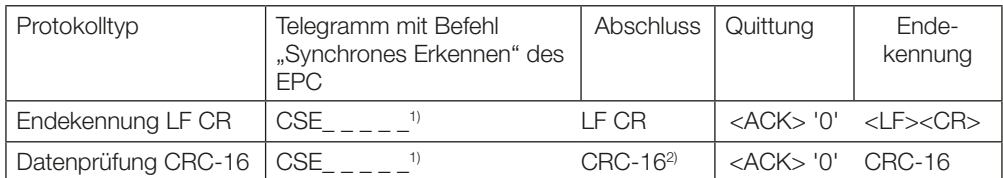

1) "\_" = Leerzeichen oder nicht beachtete Zeichen

2) Generatorpolynom nach CCITT: x^16+x^12+x^5+1 mit Vorinitialisierung O<sub>hex</sub>

Das Gerät ist ab Werk eingestellt. Die Werkseinstellungen sind bei den jeweiligen Parametern hervorgehoben. 7.2 Werkseinstellung

Einige Parameter sind fest eingestellt und können nicht verändert werden:

Multiplexing:

Die Multiplexing-Reihenfolge und die Verweildauer vor jeder Antenne ist fest eingestellt. – Die Reihenfolge der Antennenansteuerung ist immer 1-2-3-4-1-2-….

Die Parametrierung wird mit Hilfe der Software "BIS UHF Manager" durchgeführt. Die Auswerteinheit muss dafür mit dem steuernden System verbunden sein. Die Parametrierung kann jederzeit überschrieben werden. 7.3 Konfigurationssoftware

Die Parameter können in einer XML-Datei gespeichert werden und sind so jederzeit verfügbar. Die Software "BIS UHF Manager" finden Sie auf der mitgelieferten BIS Software-CD oder auf der Balluff-Hompage.

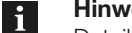

Hinweis

Detaillierte Informationen zum "BIS UHF Manager" finden Sie in der Online Hilfe der Software.

► "BIS UHF Manager" starten.

In der Menüzeile auf "Geräte Einstellungen" und "Parameter" klicken. ⇒ Das Fenster "Einstellungen" erscheint.

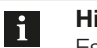

#### Hinweis

Es können nur die nachfolgend beschriebenen Parameter bearbeitet werden. Der Bereich für die erweiterte Parametrierung des Gerätes ist kennwortgeschützt und ist nur dem Servicetechniker von Balluff zugänglich.

#### <span id="page-22-0"></span>7 Parametrierung der Auswerteeinheit

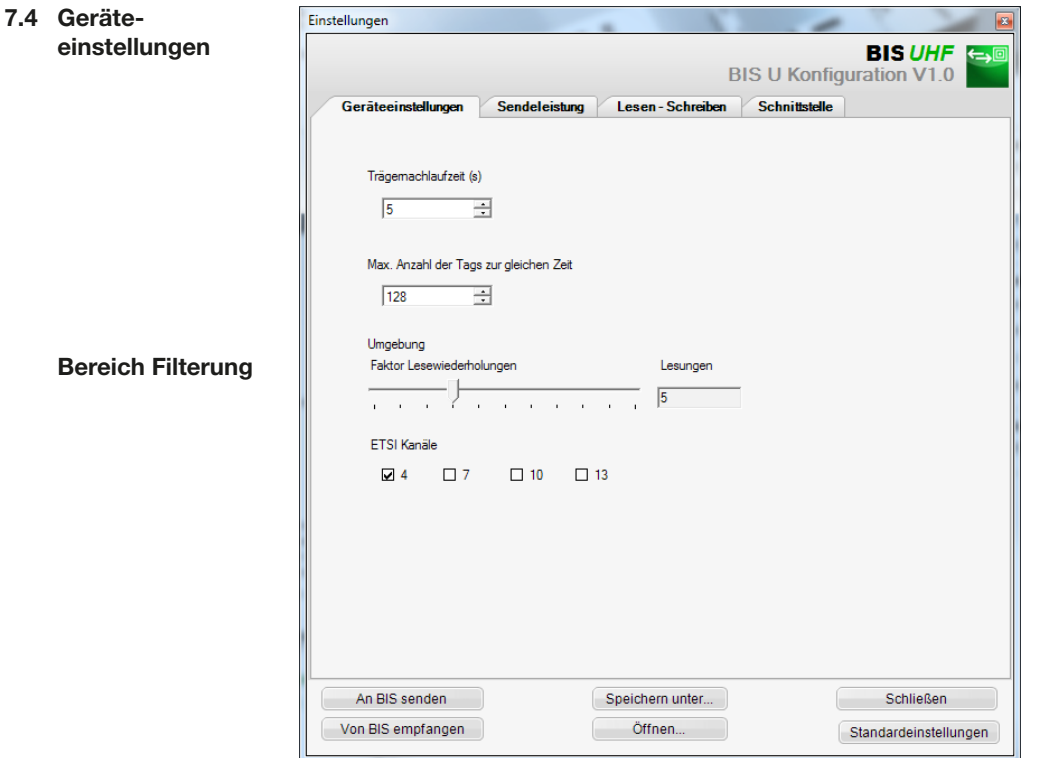

#### **Trägernachlaufzeit**

Nachlaufzeit in Sekunden der eingeschalteten Antennen nach dem Absetzen eines Befehles. Innerhalb dieser Zeit sollte der Befehl Lesen bzw. Schreiben nach Erkennen erfolgen.

Werkseinstellung: 5 Sekunden

Max. Anzahl der Tags zur gleichen Zeit Maximale Anzahl der erwarteten Datenträger im Feld.

Werkseinstellung: 128

#### Umgebung

Faktor Lesewiederholungen (nur bei "asynchronem Erkennen").

Anzahl der Lesewiederholungen, nach denen ein Datenträger als anwesend (Tag kommt) gemeldet wird bzw. Anzahl der fehlgeschlagenen Lesewiederholungen, nachdem ein Datenträger als abwesend (Tag geht) gemeldet wird. Siehe dazu auch "Asynchrones Erkennen (CA)" auf [Seite 32.](#page-31-0)

Werkseinstellung: 5

#### ETSI Kanäle

Mit der Kanaleinstellung wird die Kanalbelegung bestimmt. Bei Aktivierung mehrerer Kanäle, werden diese mittels des Frequenzsprungverfahrens vom Gerät automatisch angewählt.

Werkseinstellung: Kanal 4 eingeschaltet, Kanäle 7…13 ausgeschaltet

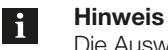

Die Auswahl der ETSI-Kanäle ist nur bei Verwendung der Geräte innerhalb der europäischen Gemeinschaft verfügbar.

#### <span id="page-23-0"></span>7 Parametrierung der Auswerteeinheit

#### 7.5 Sendeleistung

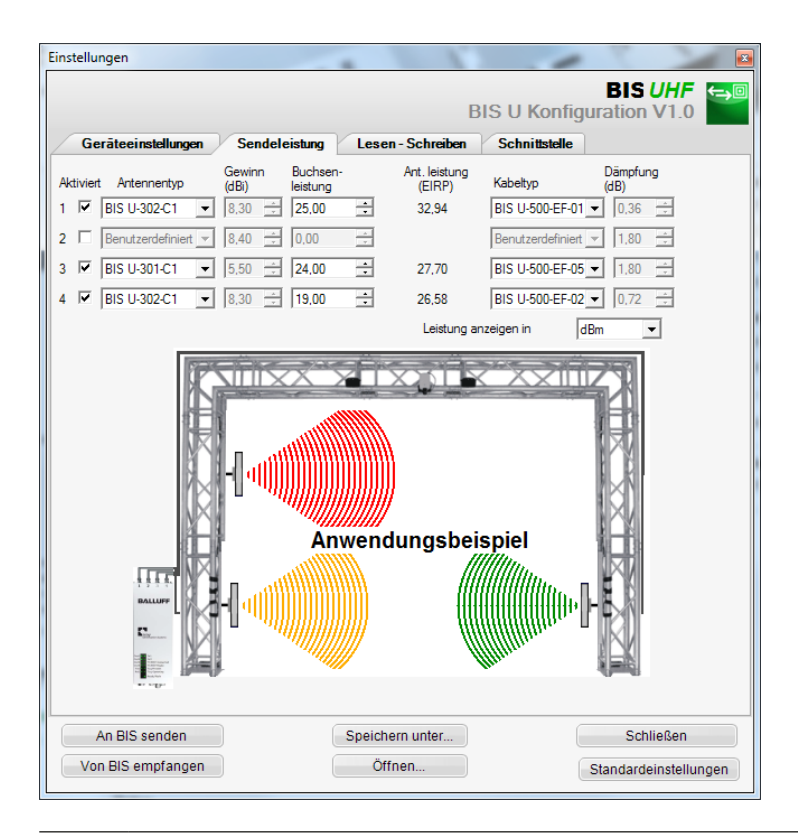

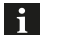

#### Hinweis

Mit den Feldern Antennentyp und Kabeltyp werden die Parameter Antennengewinn und Kabeldämpfung bestimmt. Anhand dieser Werte wird die maximal erlaubte Strahlungsleistung bestimmt.

Die maximal erlaubte Strahlungsleistung sowie Werkseinstellungen unterscheiden sich je nach eingestelltem Länderprofil. Hinweise zu den gültigen Vorschriften der ver-schiedenen Länder, siehe ["Sicherheit"](#page-4-1) auf den Seiten 5-[8](#page-7-1).

In den Ländern der europäischen Gemeinschaft und in China wird die Strahlungsleistung in Form einer ERP-Leistung angegeben (max. 2 Watt<sub>ERP</sub>).

In den Ländern USA, Kanada, Mexiko, Argentinien, Australien, Brasilien und Japan wird die Strahlungsleistung in Form einer EIRP-Leistung angegeben (max. 4 Watt<sub>FIRP</sub>). Weitere Informationen zu Strahlungsleistungen siehe "Basishandbuch UHF".

#### Aktiviert:

Ein- oder Ausschalten der Antennen 1…4. Werkseinstellung: Antenne 1 eingeschaltet, Antennen 2…4 ausgeschaltet.

Antennentyp

Auswahl der verwendeten Antenne. Werkseinstellung: BIS U-302-C1 oder BIS U-302-C0

Buchsenleistung Auswahl der Leistung am Gerät (Buchsenleistung). Werkseinstellung: 22,5 dBm (176 mW) oder 20,5 dBm (112 mW)

Antennenleistung Leistung an der Antenne (EIRP bzw. ERP). Werkseinstellung: 27 dBm (500 mW)

Kabeltyp Auswahl des verwendeten Kabels. Werkseinstellung: BIS U-500-EF-05

### <span id="page-24-0"></span>Parametrierung der Auswerteeinheit

#### 7.6 Lesen-Schreiben

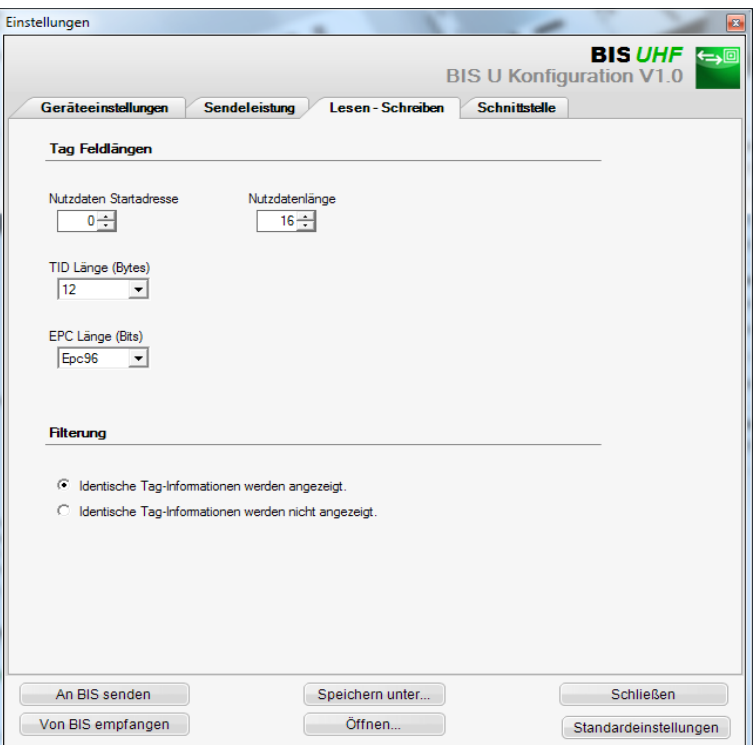

#### Bereich Tag Feldlängen

#### Nutzdaten Startadresse

Startadresse der USER-Daten für automatisches Lesen bei Datenträgersuche und wenn USER-Daten beim Lesen oder Schreiben als Adresse verwendet werden.

Werkseinstellung: 0 Byte

#### Nutzdatenlänge

Länge der USER-Daten für automatisches Lesen bei Datenträgersuche und wenn USER-Daten beim Lesen oder Schreiben als Adresse verwendet werden. Der Wertebereich ist 1 bis 16.

Werkseinstellung: 16 Byte

#### TID Länge

Länge der TID-Daten für automatisches Lesen bei Datenträgersuche und wenn TID-Daten beim Lesen oder Schreiben als Adresse verwendet werden. Der Wertebereich ist 2 bis 12.

Werkseinstellung: 12 Byte

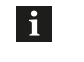

#### Hinweis

Datenträger mit unterschiedlicher Länge der TID als hier eingestellt, werden in den Befehlen Erkennen, Lesen und Schreiben nicht beantwortet.

#### **7 Parametrierung der Auswerteeinheit**

#### EPC Länge

Länge des EPC Formats auf den Datenträgern. Dieser Parameter bestimmt die Bytelänge der Adresse (16 oder 62 Byte) in den Befehlen Lesen und Schreiben und die Bytelänge des Datenblockes für EPC (12 oder 62 Byte) in den Befehlen Erkennen, Lesen und Schreiben.

Werkseinstellung: 96 Bit

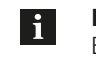

#### Hinweis

Beträgt die tatsächliche EPC-Länge mehr als 96 Bit, ist der Wert 496 Bit einzustellen. Andernfalls werden die Befehle Erkennen, Lesen und Schreiben nicht beantwortet.

#### Filterung

Ist dieser Parameter aktiv, werden für automatisches Lesen bei Datenträgersuche Datenträger mit gleicher Identifikation (EPC, TID oder USER-Daten) in einer Antwort zusammengefasst.

Werkseinstellung: Filterung aus

#### <span id="page-26-0"></span>7 Parametrierung der Auswerteeinheit

#### 7.7 Schnittstelle

Einstellungen  $\sqrt{2}$ **BIS UHF**  $\leftrightarrow$ **BIS U Konfiguration V1.0** Geräteeinstellungen Sendeleistung Lesen - Schreiben Schnittstelle **RS232** Baudrate **Datenbits** Parität  $\bigcirc$  Keine  $\bigcirc$  4800  $\overline{\bigcirc}$  Ungerade<br>  $\overline{\bigcirc}$  Gerade  $\circ$  9600  $\odot$  8  $0.19200$ <br> $0.38400$ **Stoppbits** Protocoltyp  $O$  57600  $\odot$  CRC-16<br> $\odot$  LF CR  $() 115200$  $\odot$  1  $O<sub>2</sub>$ An BIS senden Speichern unter... Schließen Von BIS empfangen Öffnen... Standardeinstellungen

Baudrate Einstellung der Baudrate bei RS232-Verbindung.

Werkseinstellung: 115200

**Datenbits** 

Einstellung der Anzahl der Datenbits bei RS232-Verbindung.

Werkseinstellung: 8 (nicht änderbar)

**Stoppbits** Einstellung der Anzahl der Stoppbits bei RS232-Verbindung.

Werkseinstellung: 1 (nicht änderbar)

Parität Einstellung der Parität bei RS232-Verbindung.

Werkseinstellung: Keine

Protokolltyp Einstellung der Endekennung.

Werkseinstellung: CRC-16

<span id="page-27-0"></span>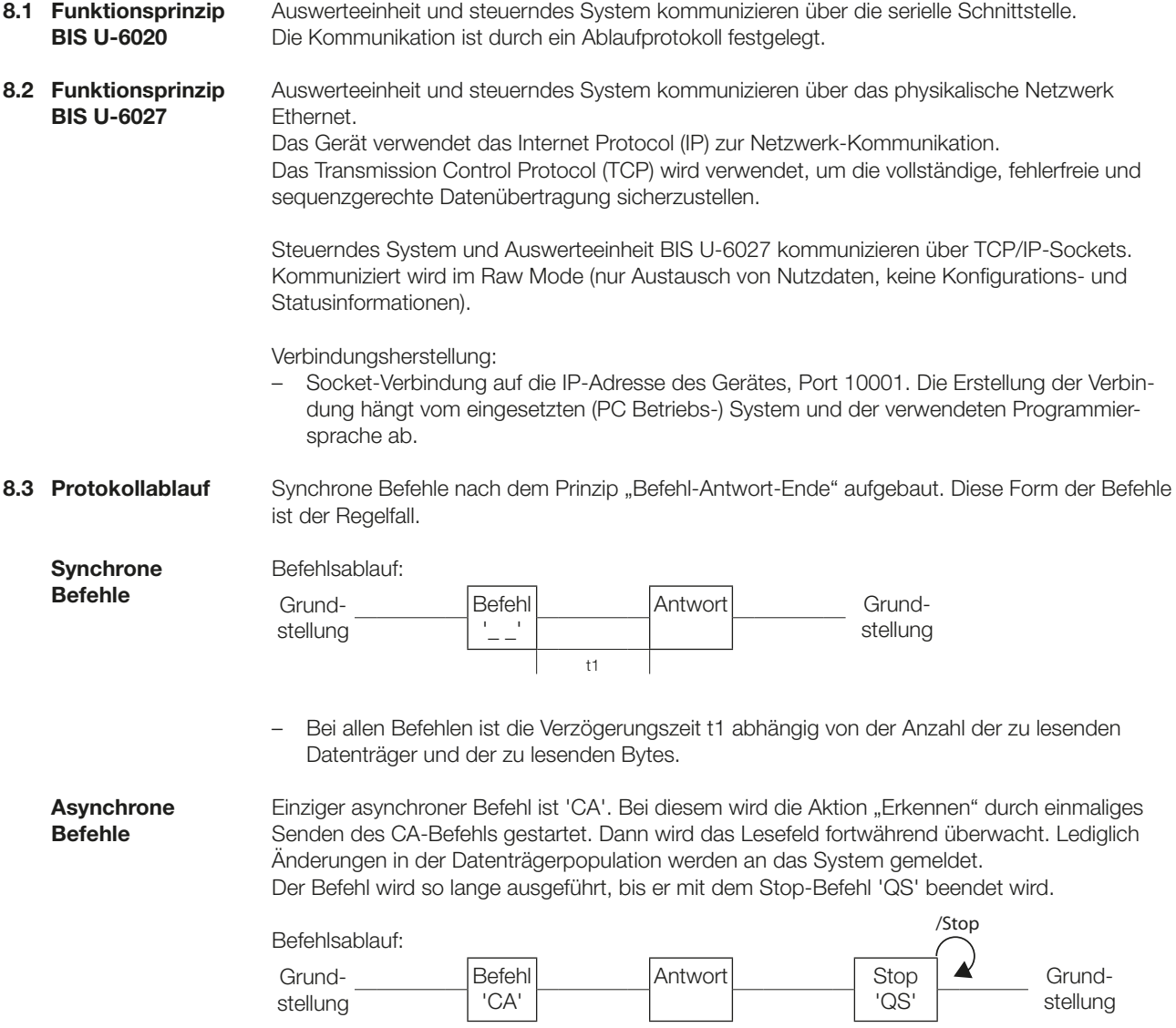

<span id="page-28-0"></span>8.4 Kommunikation

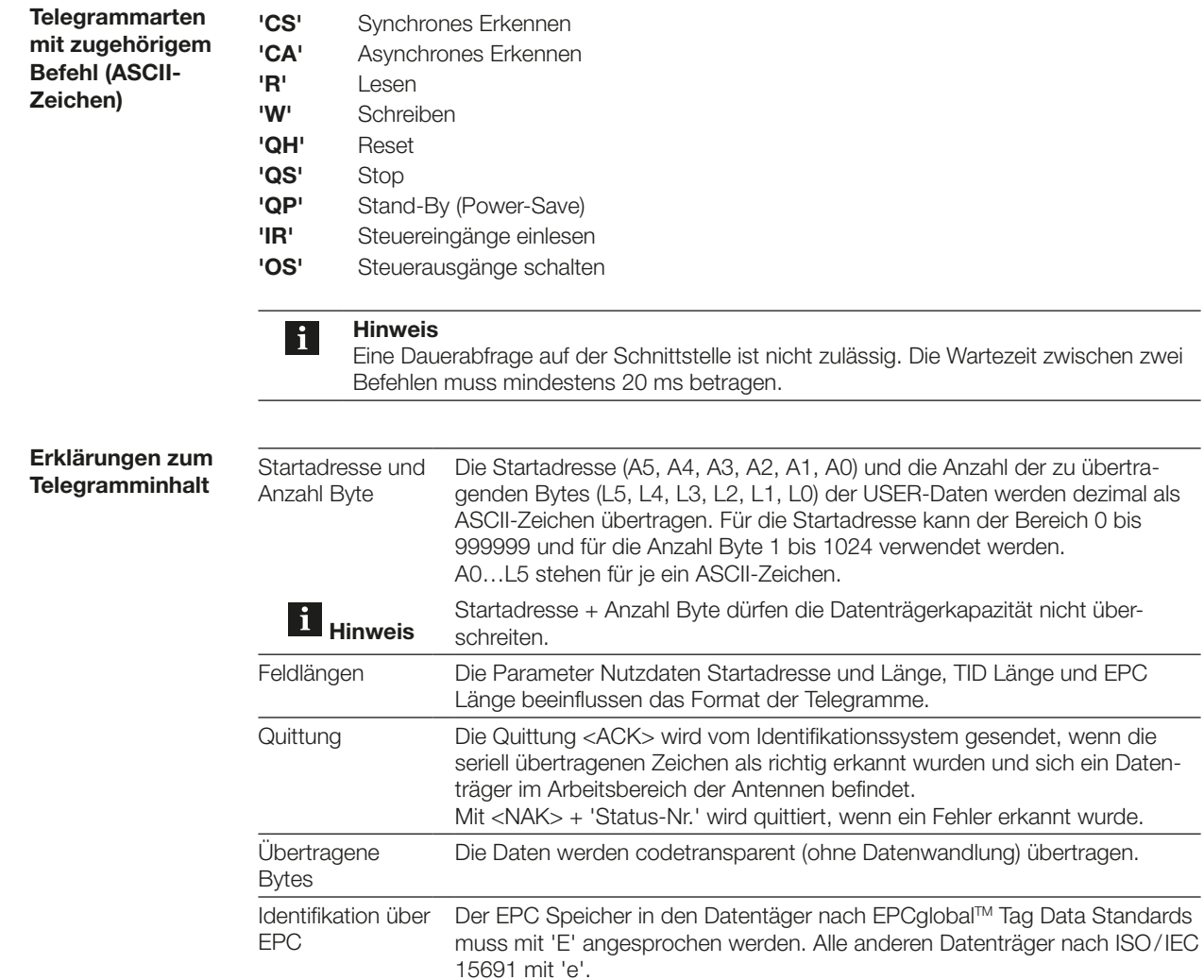

der Telegrammart zugeordnet ist.

Steuerndes System und Auswerteeinheit kommunizieren über Telegramme miteinander. Für die einzelnen Aufgaben existieren spezifische Telegramme. Diese beginnen stets mit dem Befehl, der

<span id="page-29-0"></span>Telegramm **Synchrones** Erkennen (CS) Einmaliges Erkennen des EPC, TID oder der USER-Daten aller Datenträger, die sich im Lesefeld befinden. Anschließend geht die Auswerteeinheit automatisch in die Grundstellung über.

Folgende Kombinationen sind möglich:

- EPC
- TID
- EPC + USER
- EPC + TID

#### 1. Steuerung sendet:

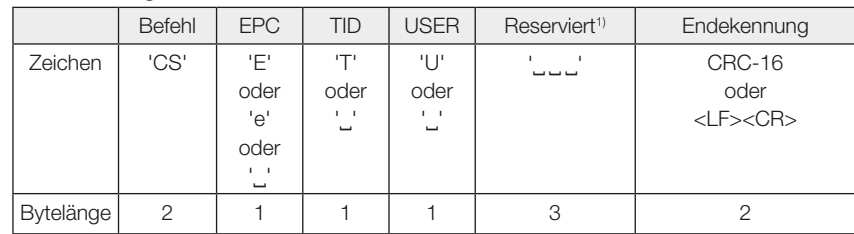

#### 2. Auswerteeinheit antwortet:

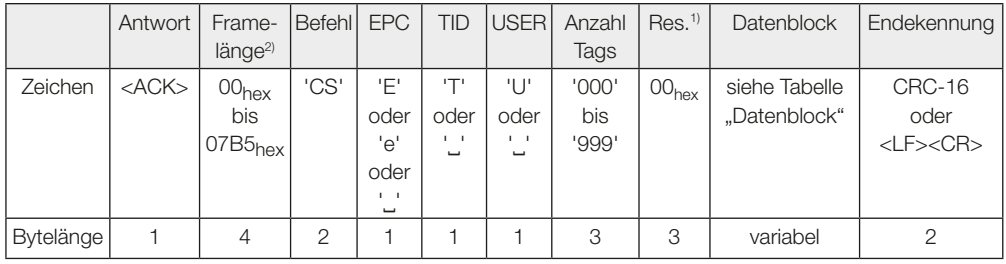

#### oder

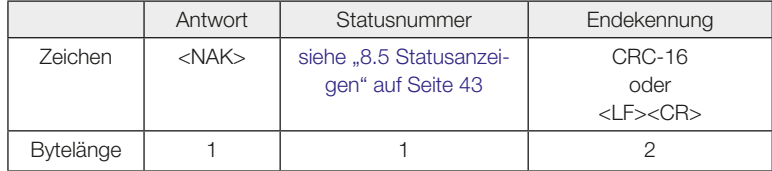

1) Die reservierten Bytes finden bei Befehlen zum BIS U keine Beachtung und können mit beliebigen Zeichen gefüllt werden. Bei Antworten, die das Gerät sendet, sind die reservierten Bytes mit 0x00 gefüllt.

2) Framelänge bezieht sich auf die Anzahl der Bytes im Frame, die auf das Längenfeld folgen.

Datenblock in der positiven Antwort:

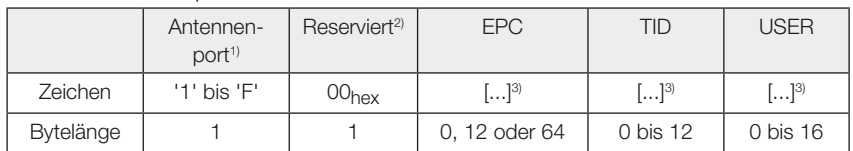

Inhalt des Feldes EPC im Datenblock, wenn EPC Format 496 Bit (62 Byte) eingestellt ist:

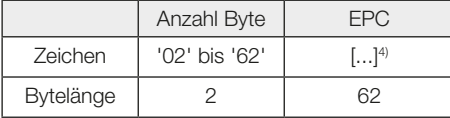

1) Anzeige der Antennen, an welchen sich der Datenträger befindet: Port 1: '1', Port 2: '2', Port 3: '4', Port 4: '8', Port 1+2: '3',...

2) Die reservierten Bytes finden bei Befehlen zum BIS U keine Beachtung und können mit beliebigen Zeichen gefüllt werden. Bei Antworten, die das Gerät sendet, sind die reservierten Bytes mit 0x00 gefüllt.

3) Platzhalter für Datenblock.

4) Die Daten des EPC werden rechtsbündig ausgegeben und die restlichen Zeichen mit 0x00 aufgefüllt. Es werden nur die rechtsbündigen Werte der angegebenen Anzahl Byte ausgewertet.

#### <span id="page-31-1"></span><span id="page-31-0"></span>Telegramm Asynchrones Erkennen (CA)

Erkennen des EPC, TID oder der USER-Daten aller Datenträger, die sich im Lesefeld befinden. Anschließend fortwährende Überwachung des Lesefelds auf Änderungen in der Datenträgerpopulation (kommende oder gehende Datenträger). Der Befehl muss mit einem Stopp-Befehl beendet werden.

Folgende Kombinationen sind möglich:

- EPC
- EPC + USER
- EPC + TID

#### 1. Steuerung sendet:

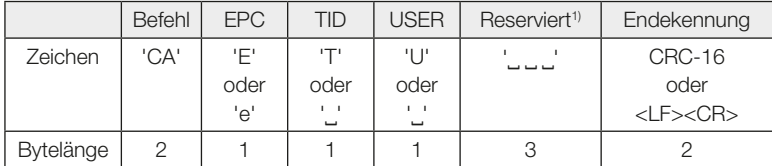

#### 2. Auswerteeinheit antwortet:

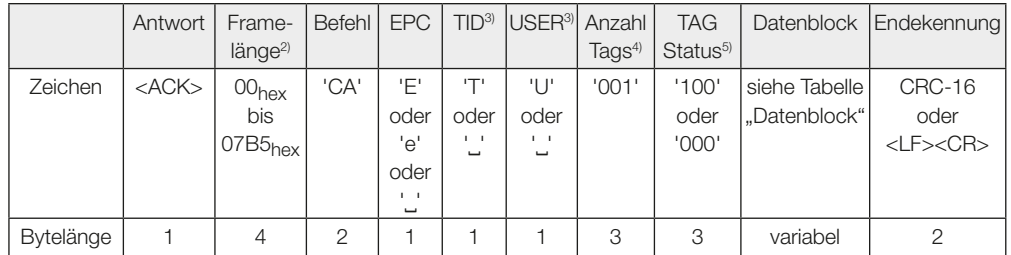

#### oder

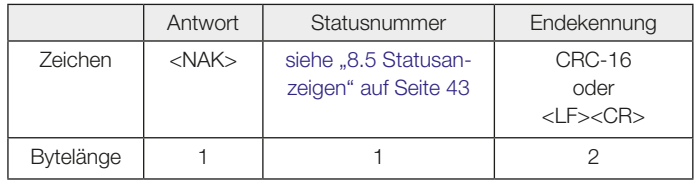

1) Die reservierten Bytes finden bei Befehlen zum BIS U keine Beachtung und können mit beliebigen Zeichen gefüllt werden. Bei Antworten, die das Gerät sendet, sind die reservierten Bytes mit 0x00 gefüllt.

2) Framelänge bezieht sich auf die Anzahl der Bytes im Frame, die auf das Längenfeld folgen.

3) Ist der TAG-Status kommt und ist TID oder USER angefordert, aber diese Informationen konnten vom Datenträger nicht gelesen werden, ist das Feld mit einem '?' gefüllt.

Ist der TAG-Status geht und ist TID oder USER angefordert, ist das Feld mit einem Leerzeichen gefüllt.

4) Bei asynchronem Erkennen wird für jeden Tag eine separate Antwort gesendet, d. h. "Anzahl Tags" ist immer '001'.

5) TAG-Status wird nur bei asynchronem Erkennen-Befehl verwendet. TAG Status '100': TAG kommt, TAG Status '000': TAG geht.

#### Datenblock in der positiven Antwort, für "TAG kommt":

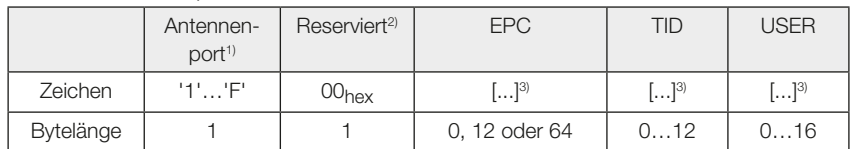

Inhalt des Feldes EPC im Datenblock, wenn EPC Format 496 Bit (62 Byte) eingestellt ist:

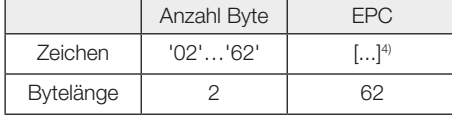

- 1) Anzeige der Antennen, an welchen sich der Datenträger befindet: Port 1: '1', Port 2: '2', Port 3: '4', Port 4: '8'
- 2) Die reservierten Bytes finden bei Befehlen zum BIS U keine Beachtung und können mit beliebigen Zeichen gefüllt werden. Bei Antworten, die das Gerät sendet, sind die reservierten Bytes mit 0x00 gefüllt.

3) Platzhalter für Datenblock.

Ist der TAG-Status kommt und ist TID oder USER angefordert, aber diese Informationen konnten vom Datenträger nicht gelesen werden, ist der Datenblock TID bzw. USER mit 0x00 gefüllt.

Ist der TAG-Status geht und ist TID oder USER angefordert, wird der Datenblock TID bzw. USER mit 0x00 aufgefüllt.

4) Die Daten des EPC werden rechtsbündig ausgegeben und die restlichen Zeichen mit 0x00 aufgefüllt. Es werden nur die rechtsbündigen Werte der angegebenen Anzahl Byte ausgewertet.

<span id="page-33-0"></span>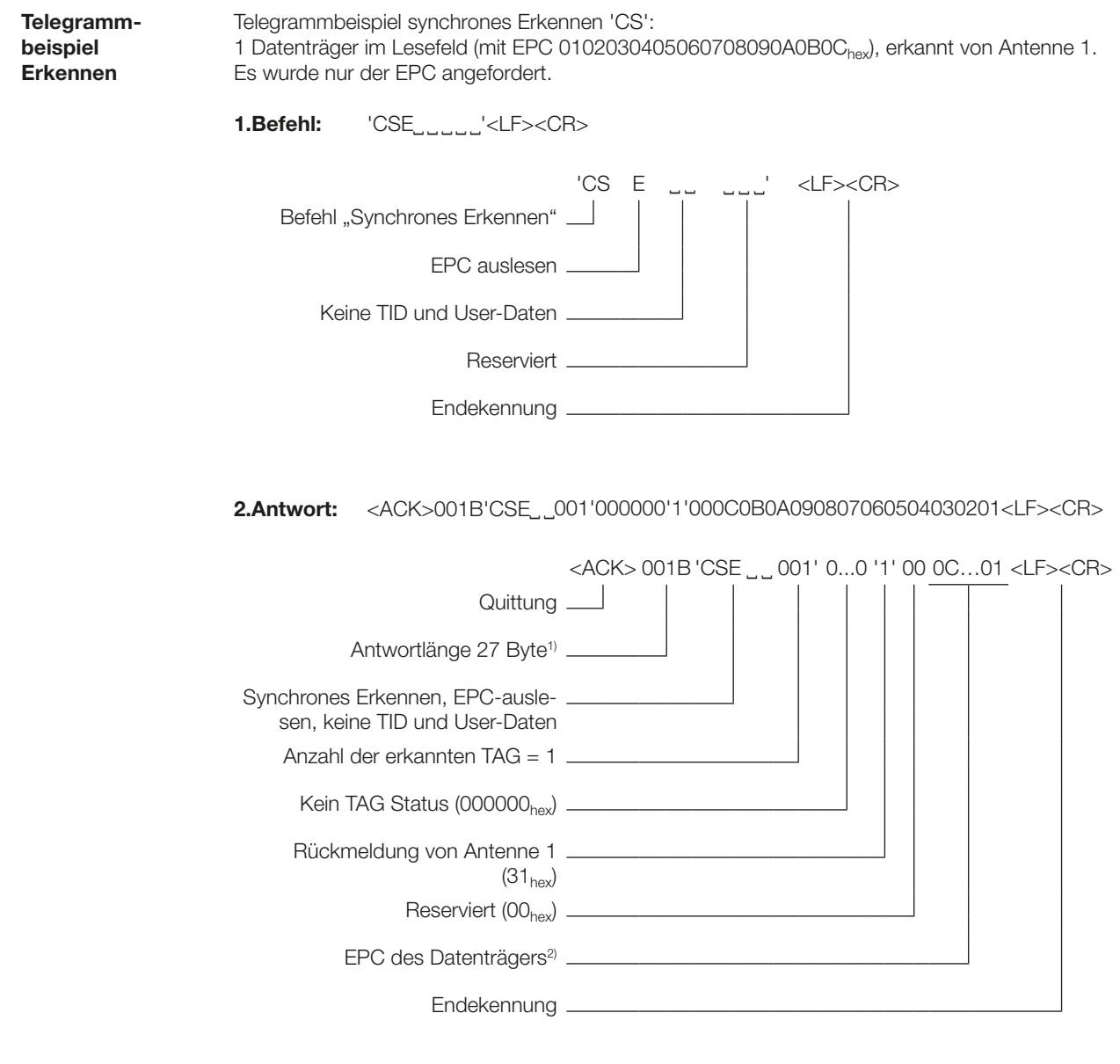

1) Anzahl der Bytes ohne <ACK> und Längenfeld.

2) Vollständiger erkannter EPC: 0102030405060708090A0B0Chex.

In dieser Darstellung wurden nur EPC-Daten (12 Byte) angefordert, deshalb ist im Datenblock die Bytelänge von TID und User-Daten gleich Null.

<span id="page-34-0"></span>Telegramm Lesen (R)

Lesen von Daten (wie z. B. EPC, TID oder USER-Daten) auf erkannten Datenträgern.

#### Hinweis  $\mathbf i$

Bei Datenträger mit gleicher Identifkation, wird per Zufall ein Datenträger beantwortet.

#### 1. Steuerung sendet:

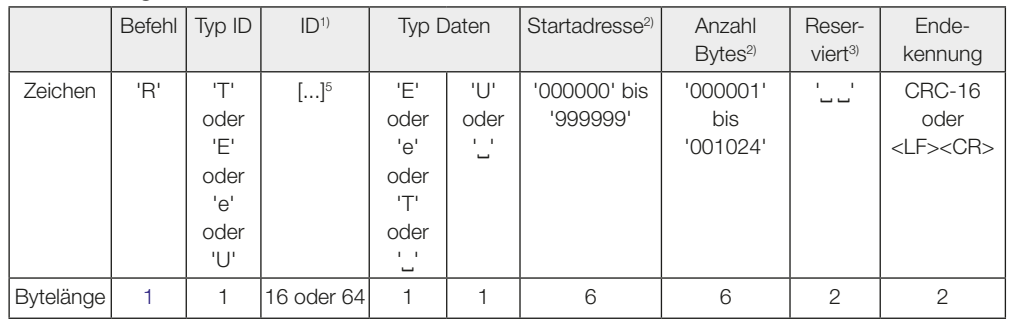

#### 2. Auswerteeinheit antwortet:

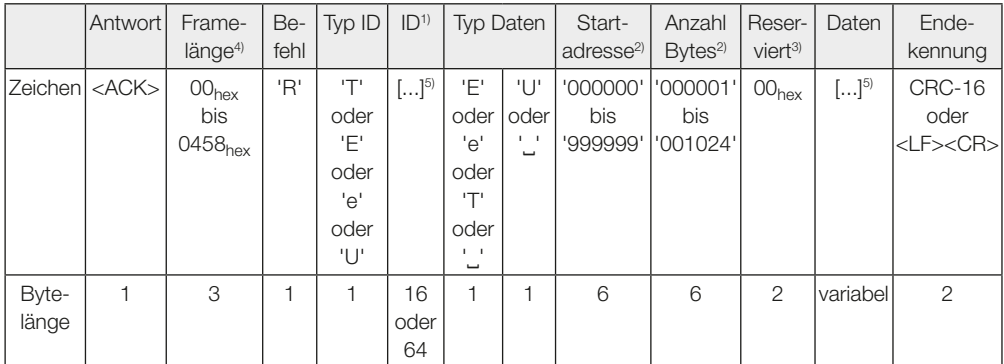

#### oder

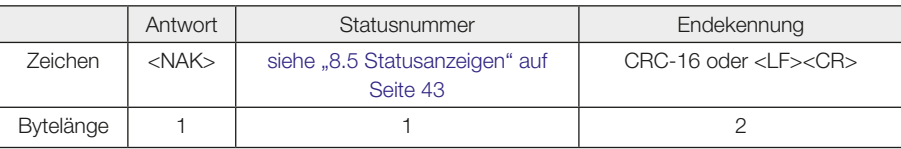

Inhalt der Felder ID bzw. Daten, wenn Typ ID bzw. Typ Daten = EPC und EPC Format = 496 Bit (62 Byte) eingestellt:

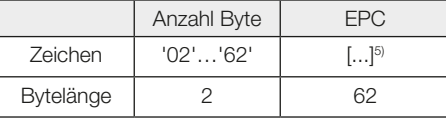

1) Länge des Feldes "ID" hängt von gewählten EPC Format ab.

- 2) Startadresse und Anzahl Bytes beziehen sich nur auf das Lesen im User-Bereich (U). EPC und TID werden immer in voller Länge übertragen. Werte sind abhängig vom verwendeten Datenträger.
- 3) Die reservierten Bytes finden bei Befehlen zum BIS U keine Beachtung und können mit beliebigen Zeichen gefüllt werden. Bei Antworten, die das Gerät sendet, sind die reservierten Bytes mit 0x00 gefüllt.
- 4) Framelänge bezieht sich auf die Anzahl der Bytes im Frame, die auf das Längenfeld folgen.
- 5) Platzhalter für Datenblock. Die Daten werden rechtsbündig ausgegeben und die restlichen Zeichen mit 0x00 aufgefüllt. Es werden nur die rechtsbündigen Werte der parametrierten Anzahl Byte ausgewertet.

<span id="page-35-0"></span>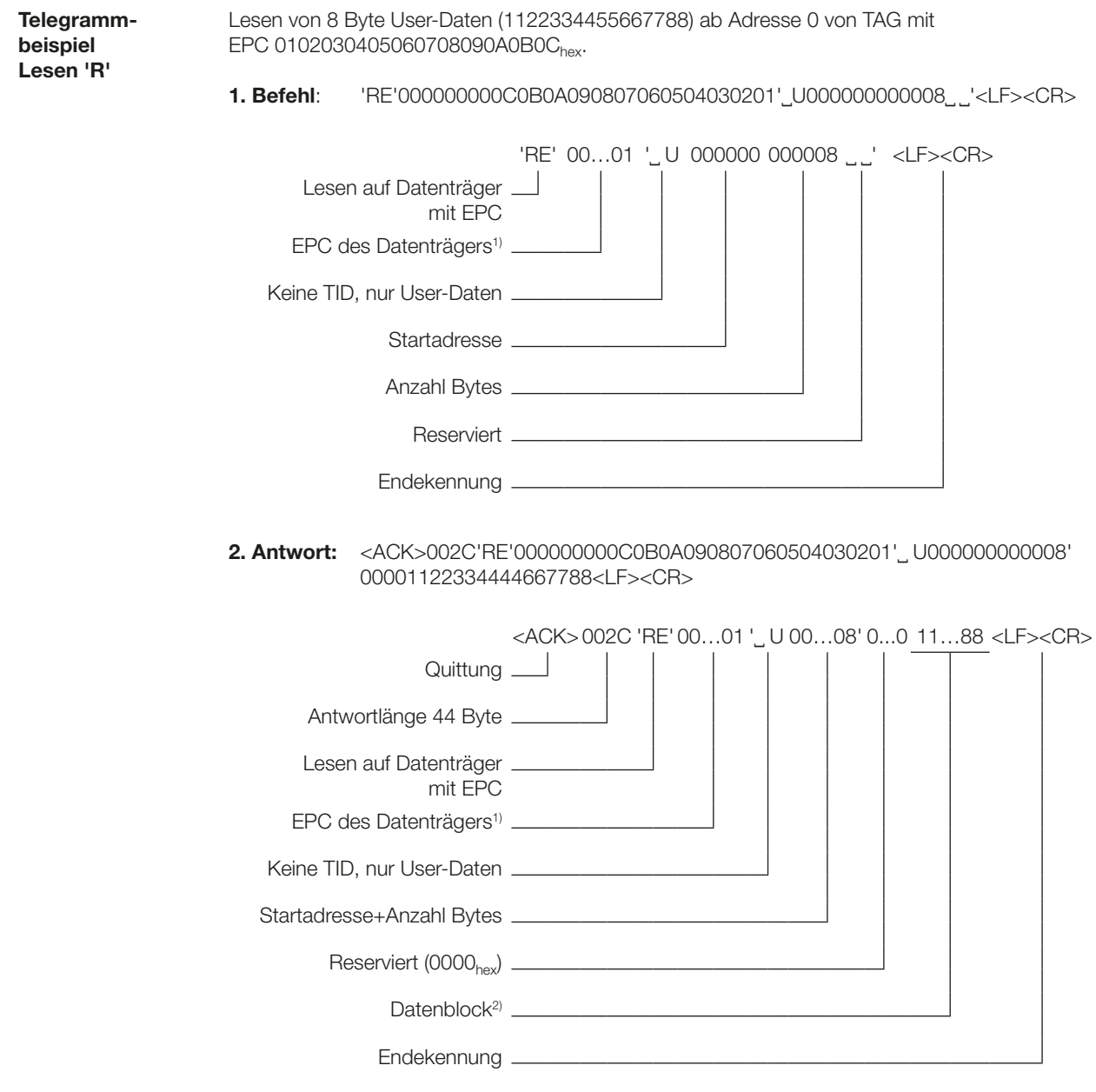

1) Vollständiger erkannter EPC: 0102030405060708090A0B0C $_{\rm hex}$ , aufgefüllt auf 16 Byte mit 00000000 $_{\rm hex}$ .

2) Datenblock 8 Byte: Adresse 0:  $11_{\text{hex}}$ , Adresse 1:  $22_{\text{hex}}$ , Adresse 3:  $33_{\text{hex}}$ ... Adresse 7:  $88_{\text{hex}}$ .

<span id="page-36-0"></span>Telegramm Schreiben (W) Schreiben von Daten (wie z. B. EPC oder USER-Daten) auf erkannte Datenträger. Der TID kann nicht verändert werden.

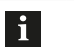

Hinweis Bei Datenträger mit gleicher Identifkation, werden alle Datenträger beantwortet.

#### 1. Steuerung sendet:

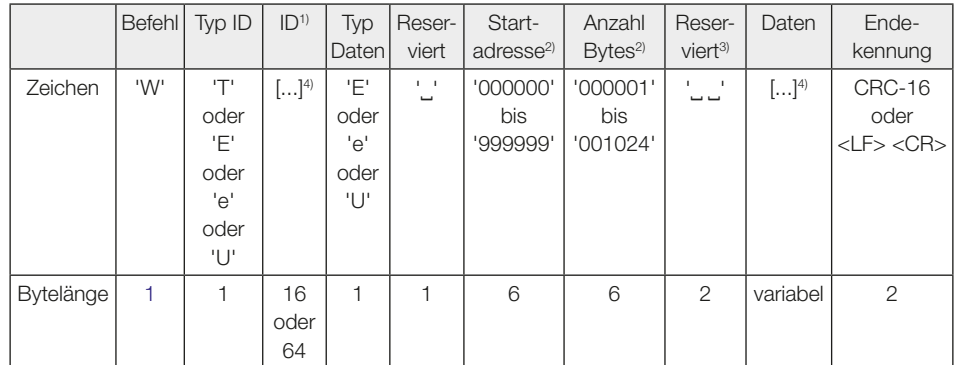

#### 2. Auswerteeinheit antwortet:

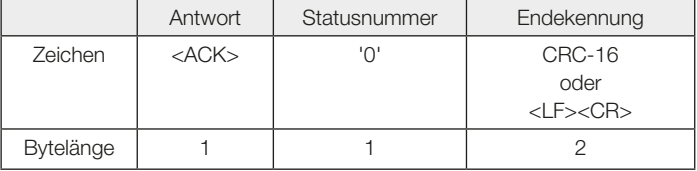

#### oder

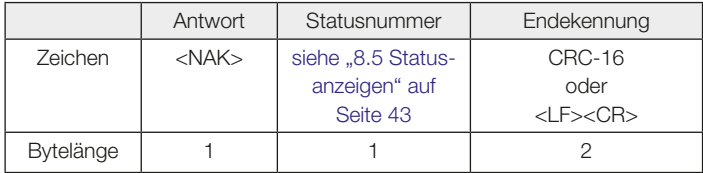

Inhalt der Felder ID bzw. Daten, wenn Typ ID bzw. Typ Daten = EPC und EPC Format = 496 Bit (62 Byte) eingestellt:

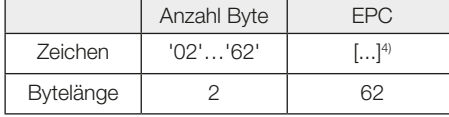

1) Länge des Feldes "ID" hängt von gewählten EPC Format ab.

- 2) Startadresse und Anzahl Bytes beziehen sich nur auf das Lesen im User-Bereich (U). EPC und TID werden immer in voller Länge übertragen. Werte sind abhängig vom verwendeten Datenträger.
- 3) Die reservierten Bytes finden bei Befehlen zum BIS U keine Beachtung und können mit beliebigen Zeichen gefüllt werden.
- 4) Platzhalter für Datenblock. Die Daten werden rechtsbündig ausgegeben und die restlichen Zeichen mit 0x00 aufgefüllt. Es werden nur die rechtsbündigen Werte der parametrierten Anzahl Byte ausgewertet.

<span id="page-37-0"></span>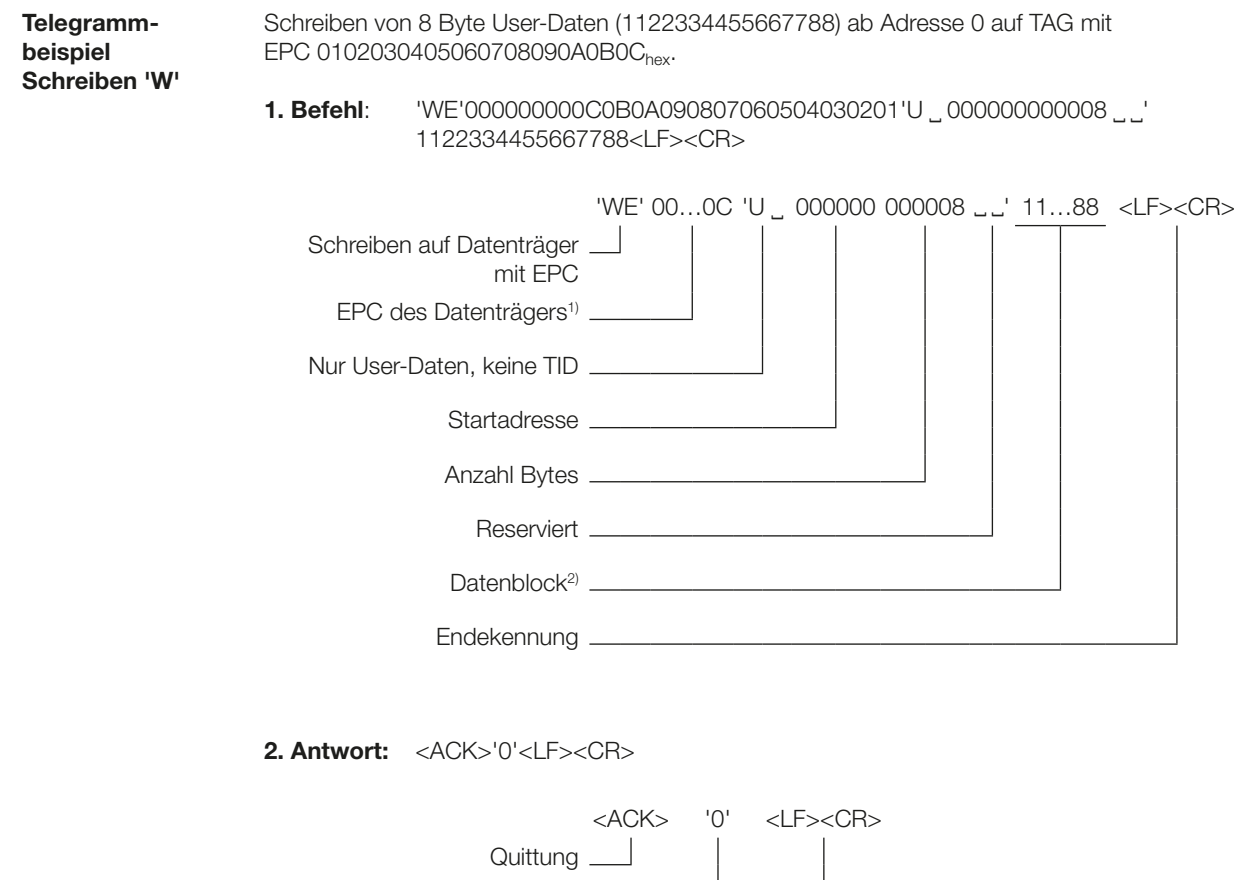

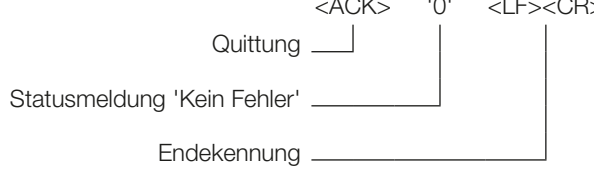

1) Vollständiger erkannter EPC: 0102030405060708090A0B0C $_{\rm hex}$ , aufgefüllt auf 16 Byte mit 00000000 $_{\rm hex}$ .

2) Datenblock 8 Byte: Adresse 0:  $11_{\text{hex}}$ , Adresse 1:  $22_{\text{hex}}$ , Adresse 3:  $33_{\text{hex}}$ ... Adresse 7:  $88_{\text{hex}}$ .

<span id="page-38-0"></span>Telegramm Reset (QH)

Zurücksetzen der Auswerteeinheit in den Grundzustand (Hardware-Reset).

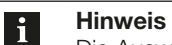

Die Auswerteeinheit benötigt für das Zurücksetzen in den Grundzustand bis zu 15 Sekunden.

#### 1. Steuerung sendet:

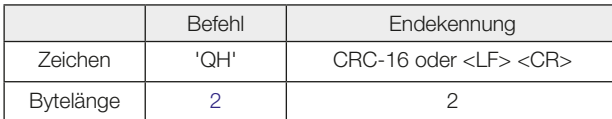

#### 2. Auswerteeinheit antwortet:

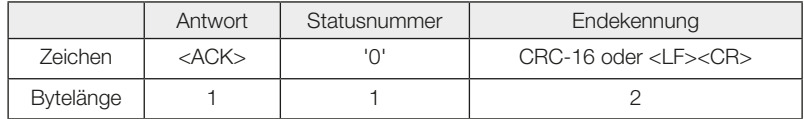

oder

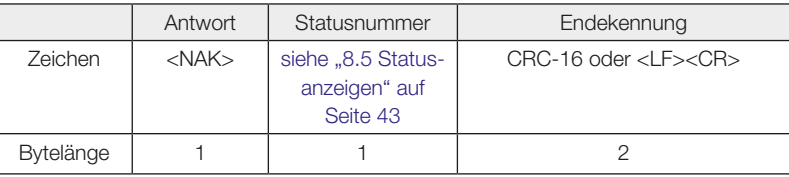

#### Telegramm Stop (QS)

Beenden von laufenden asynchronen Befehlen. Synchrone Befehle wie z. B. Lesen, Schreiben … können nicht beendet werden.

#### 1. Steuerung sendet:

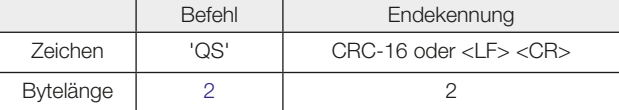

#### 2. Auswerteeinheit antwortet:

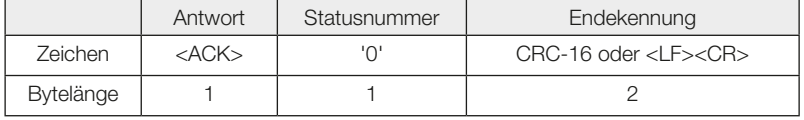

#### oder

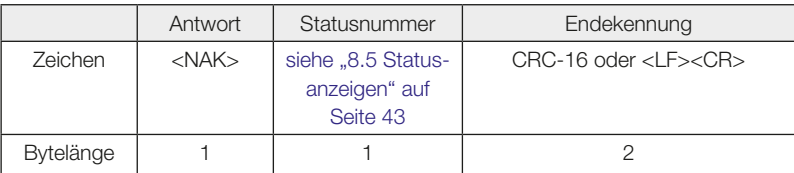

<span id="page-39-0"></span>Telegramm Stand-By (QP) Versetzen der Auswerteeinheit in den stromsparenden Ruhemodus. Folgende Modi sind möglich:

 $-$  '00' = Stand-By aus,

- '01' = Stand-By ein,
- '02' = Automatikmodus, je nach Datenverkehr

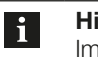

#### Hinweis

Im Automatikmodus verzögert sich die Antwortzeit eines Telegrammes bis zu 15 Sekunden. Nach dem Ausschalten des Stand-By Modus benötigt die Auswerteeinheit für das Zurücksetzen in den pre bis zu 15 Sekunden.

#### 1. Steuerung sendet:

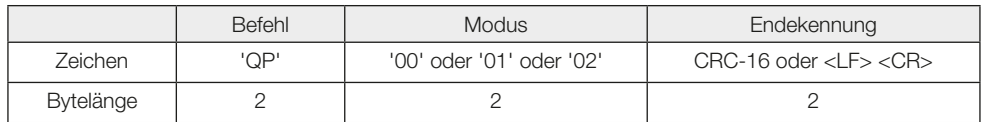

#### 2. Auswerteeinheit antwortet:

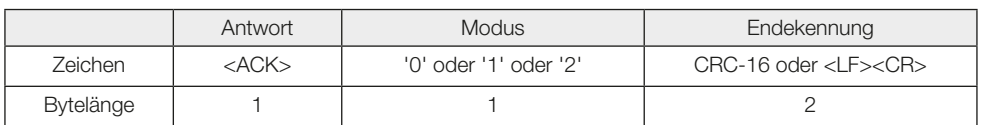

oder

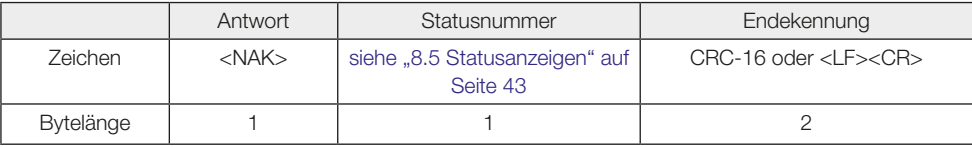

Telegrammbeispiel Stand-By 'QP' Versetzen der Auswerteeinheit in den Automatikbetrieb.

1. Befehl: 'QP02'<LF><CR>

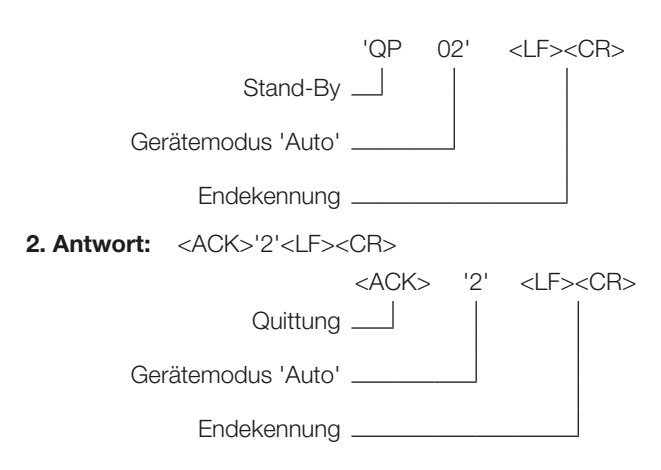

<span id="page-40-0"></span>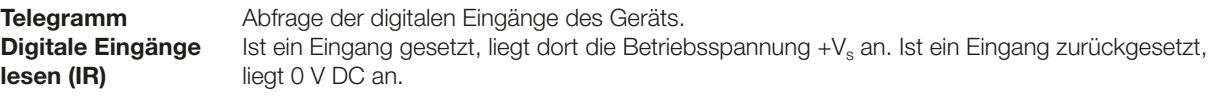

Folgende Antworten sind möglich

- '0' = Beide Eingänge AUS,
- $-$  '1' = Eingang 1 EIN (+ $V_S$ ), Eingang 2 AUS (0 V DC),
- $-$  '2' = Eingang 1 AUS (0  $\vee$  DC), Eingang 2 EIN (+V<sub>S</sub>),
- $-$  '3' = Eingang 1 EIN (+V<sub>S</sub>), Eingang 2 EIN (+V<sub>S</sub>).

#### 1. Steuerung sendet:

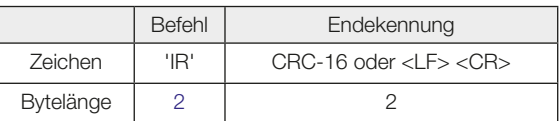

#### 2. Auswerteeinheit antwortet:

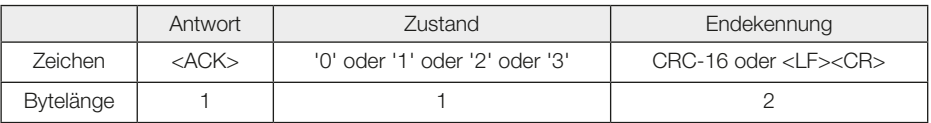

oder

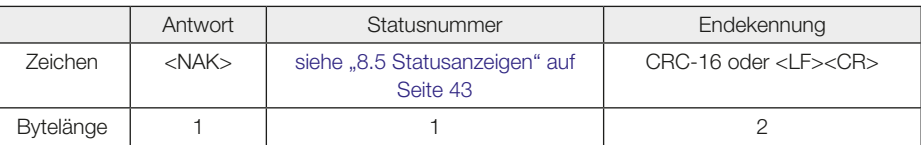

Abfragen der digitalen Eingänge des Geräts.

Telegrammbeispiel Digitale Eingänge lesen 'IR'

1. Befehl: 'IR'<LF><CR>

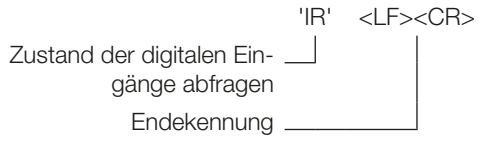

2. Antwort: <ACK>'1'<LF><CR>

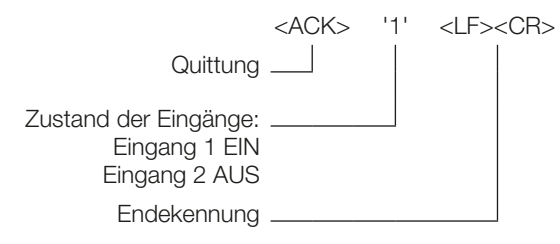

<span id="page-41-0"></span>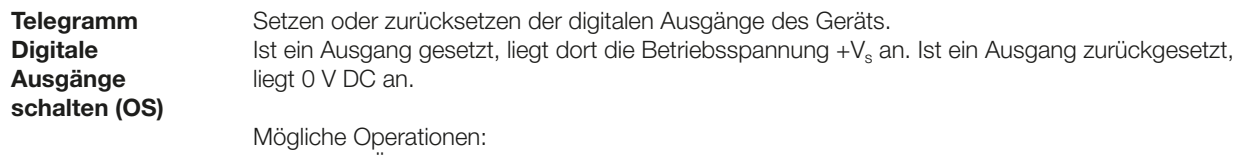

'X' = Keine Änderung, '0' = Zurücksetzen, '1' = Setzen, 'I' = Invertieren.

#### 1. Steuerung sendet:

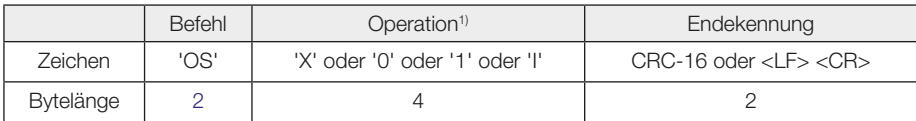

#### 2. Auswerteeinheit antwortet:

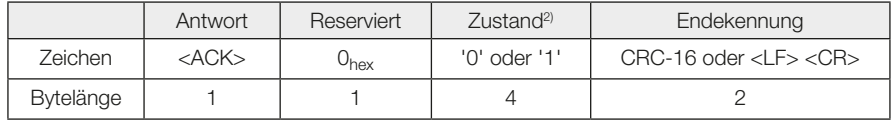

oder

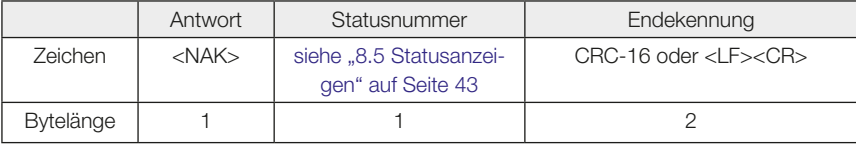

1) 1 Byte für jeden Ausgang.

2) Zustand der Ausgänge nach der Operation. 1 Byte für jeden Ausgang.

Schalten der digitalen Ausgänge mit dem Operator 'X10I'. Zustand der Ausgänge vor der Operation: Ausgang 1: EIN, Ausgang 2: AUS, Ausgang 3: EIN, Ausgang 4: AUS.

1. Befehl: 'OSX01I'<LF><CR>

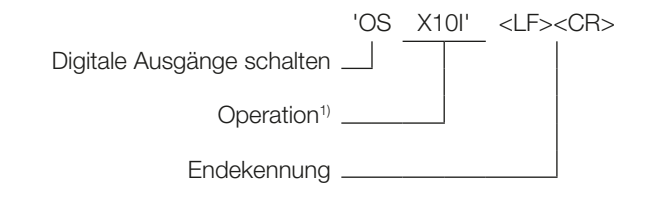

2. Antwort: <ACK>0'1101'<LF><CR>

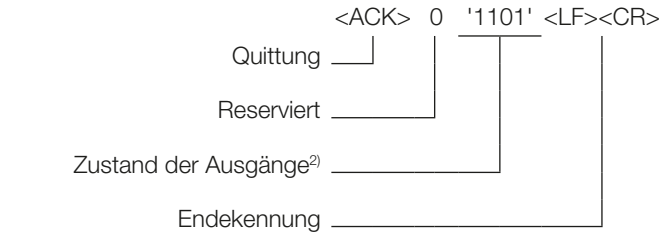

1) Operation 'X10I': Ausgang 1: unverändert, Ausgang 2: Setzen, Ausgang 3: zurücksetzen, Ausgang 4: Invertieren

2) Zustand '1101': Ausgang 1: EIN, Ausgang 2: EIN, Ausgang 3: AUS, Ausgang 4: EIN

beispiel **Digitale** Ausgänge schalten 'OS'

Telegramm-

#### <span id="page-42-1"></span><span id="page-42-0"></span>8.5 Statusanzeigen

Bei nicht erfolgreichem Abschluss eines Applikationsbefehls antwortet die Auswerteeinheit mit <NAK> und einer Statusmeldung.

Daraufhin wird der Vorgang abgebrochen und das Gerät geht in den Grundzustand.

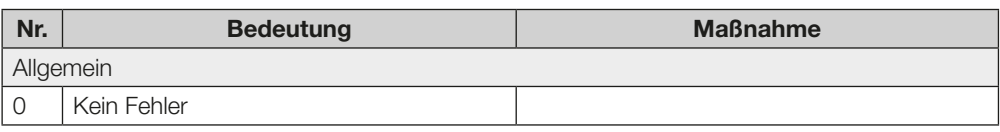

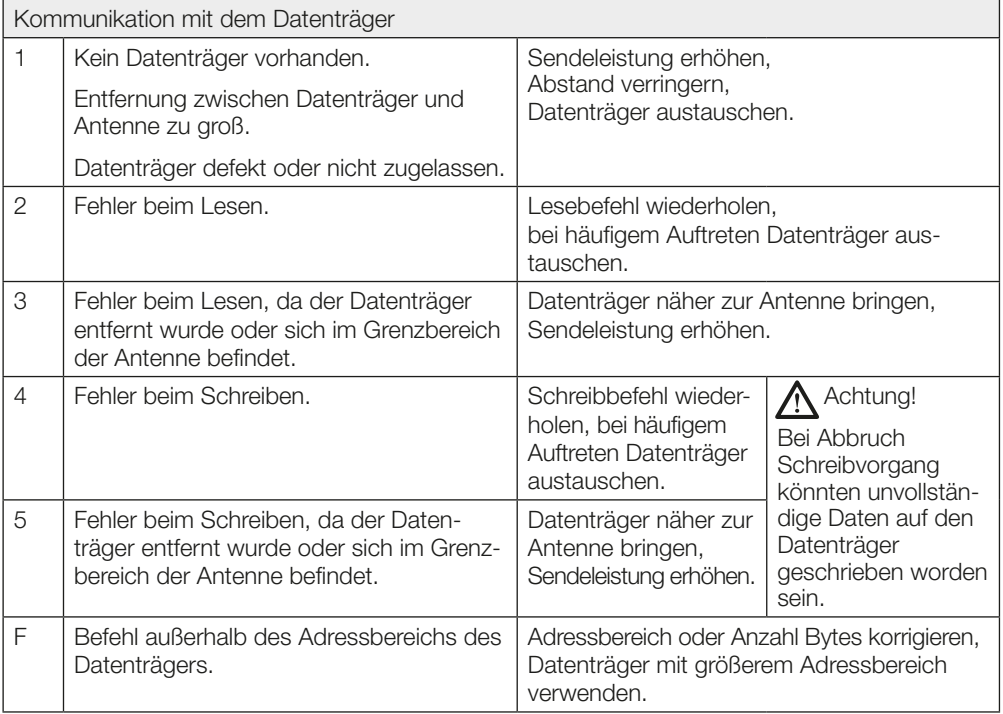

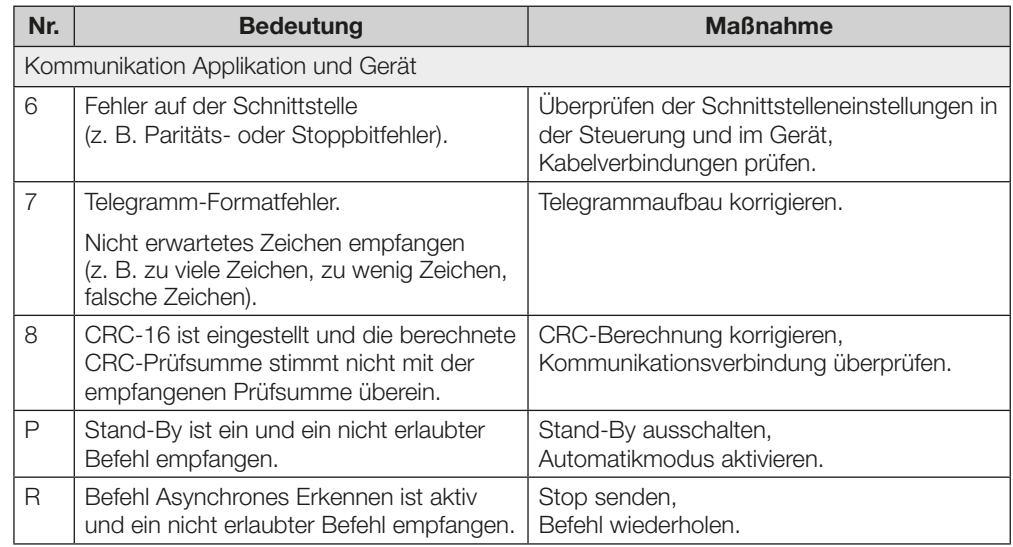

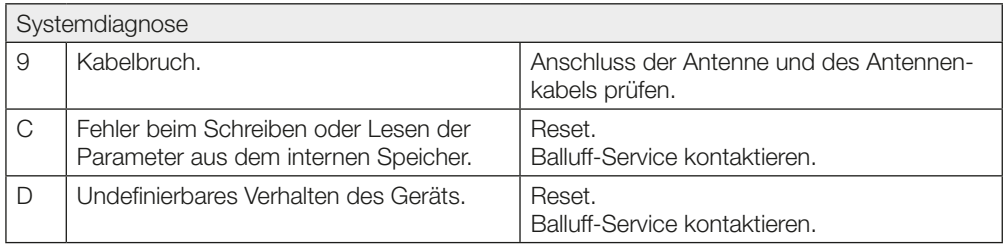

<span id="page-44-0"></span>8.6 Anzeigen

Die Betriebszustände des Identifikationssystems und der TCP/IP-Verbindung werden mit LEDs angezeigt.

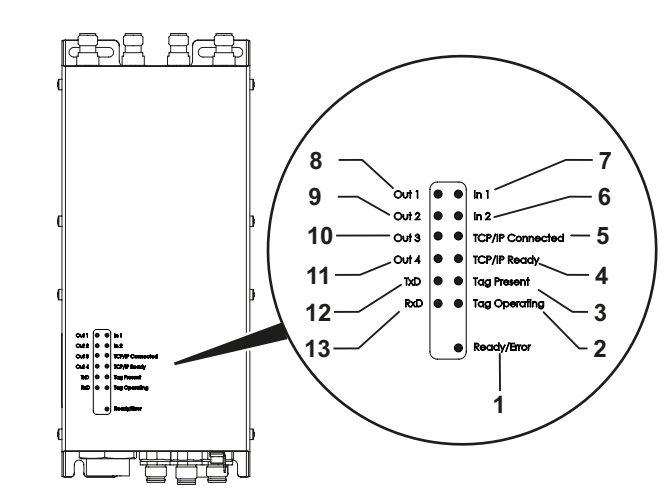

Abbildung 5: Funktionsanzeigen

#### Identifikationssystem

- 1 Ready /Error
- 2 Tag Operating
- 3 Tag Present
- 4 TCP/IP Ready (nur bei BIS U-6027)
- 5 TCP/IP Connected (nur bei BIS U-6027)
- 6 Digitaler Eingang 2
- 7 Digitaler Eingang 1 8 Digitaler Ausgang 1
- 9 Digitaler Ausgang 2
- 10 Digitaler Ausgang 3
- 11 Digitaler Ausgang 4
- 12 Transmit Data (TxD)
- 13 Receive Data (RxD)
- Während des Einschaltvorgangs blinkt die Status LED "Ready/Error" grün. Ist das Setup beendet und das System betriebsbereit, leuchtet die Status LED "Ready/Error" grün. Einschaltvorgang

#### Identifikationssystem **Diagnose**

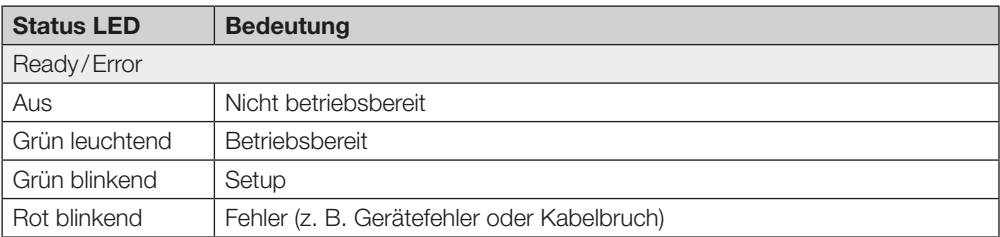

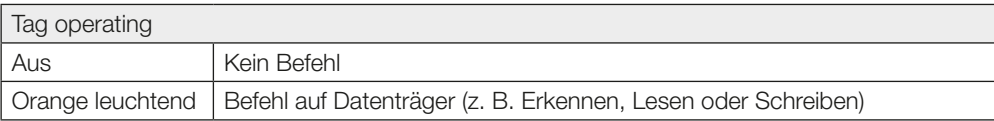

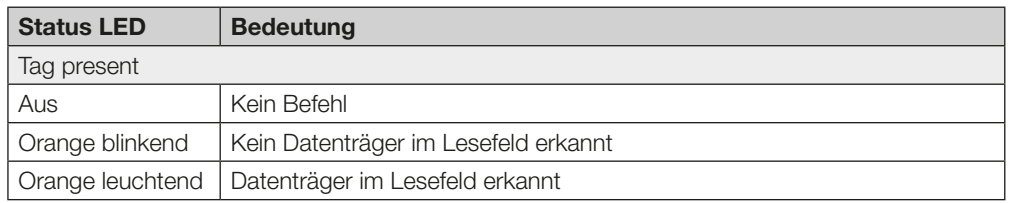

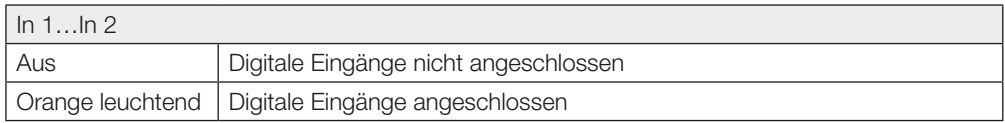

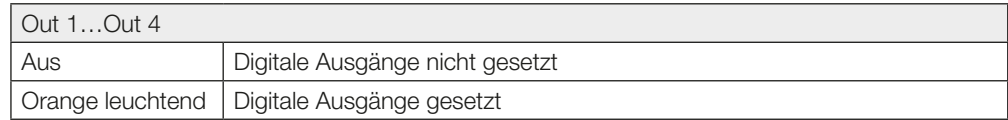

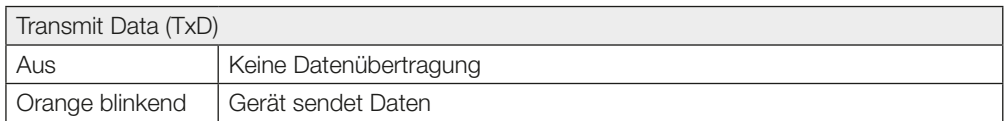

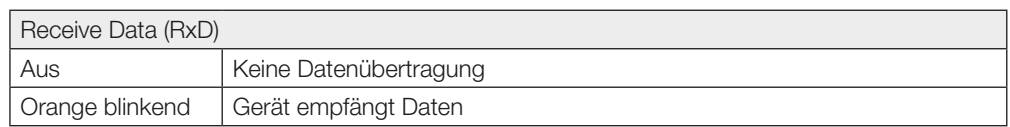

### TCP/IP-Verbindung

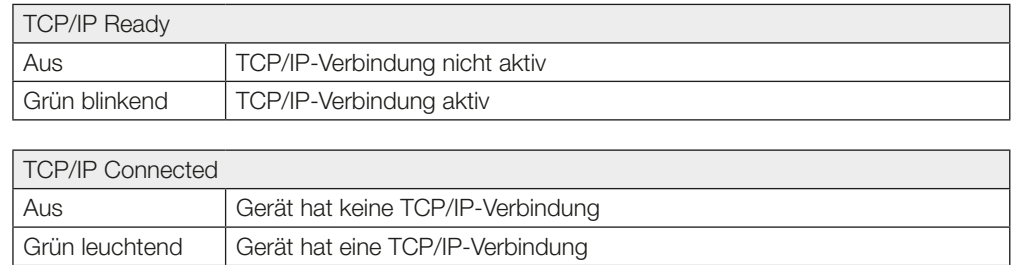

### <span id="page-46-0"></span>Anhang

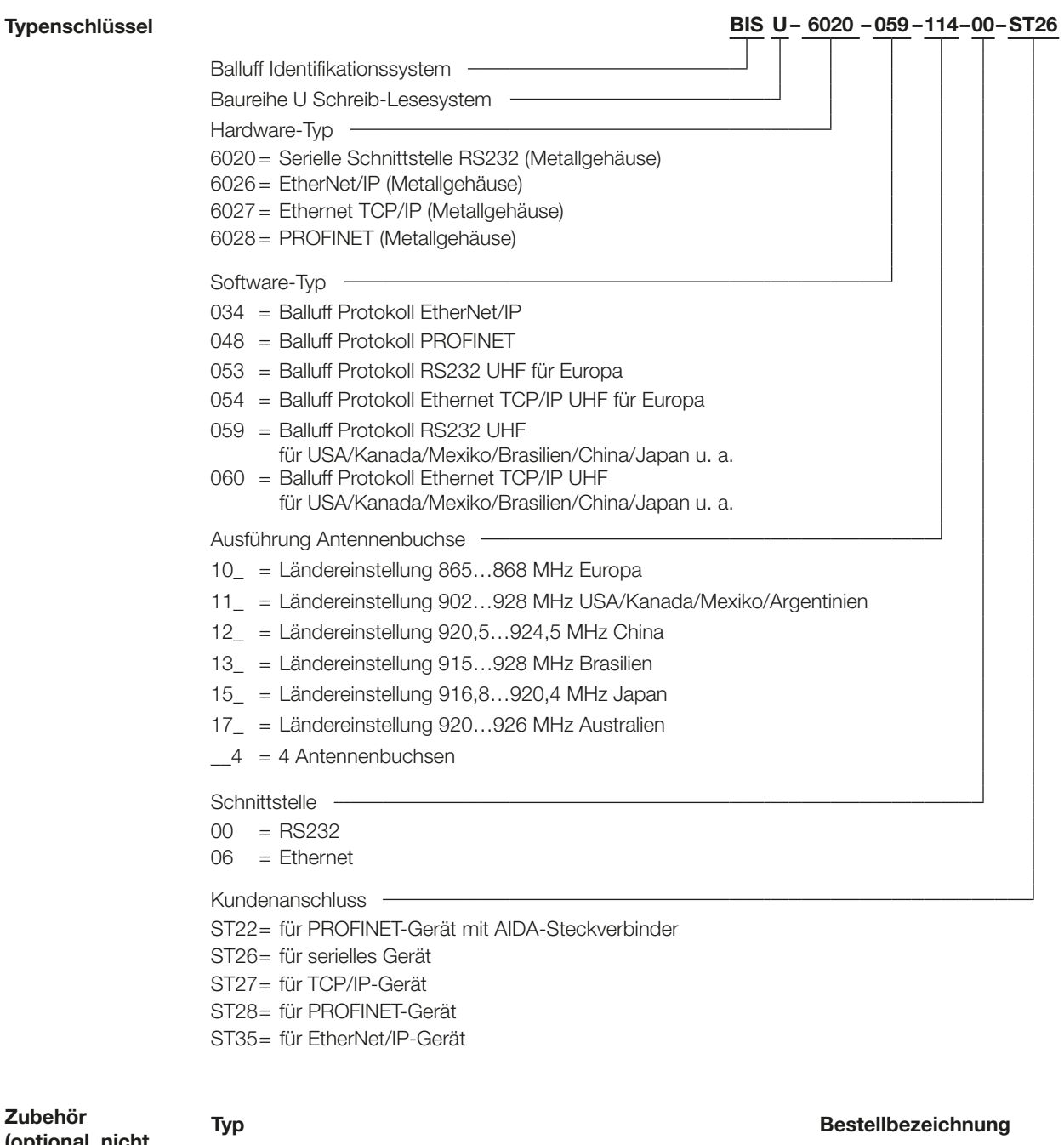

<span id="page-46-1"></span>(optional, nicht im Lieferumfang)

Befestigungsplatten BIS Z-HW-004

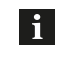

Hinweis

Weiteres Zubehör zum BIS U-602\_-... finden Sie im Balluff BIS Katalog und unter [www.balluff.com.](http://)

### Anhang

ASCII-Tabelle

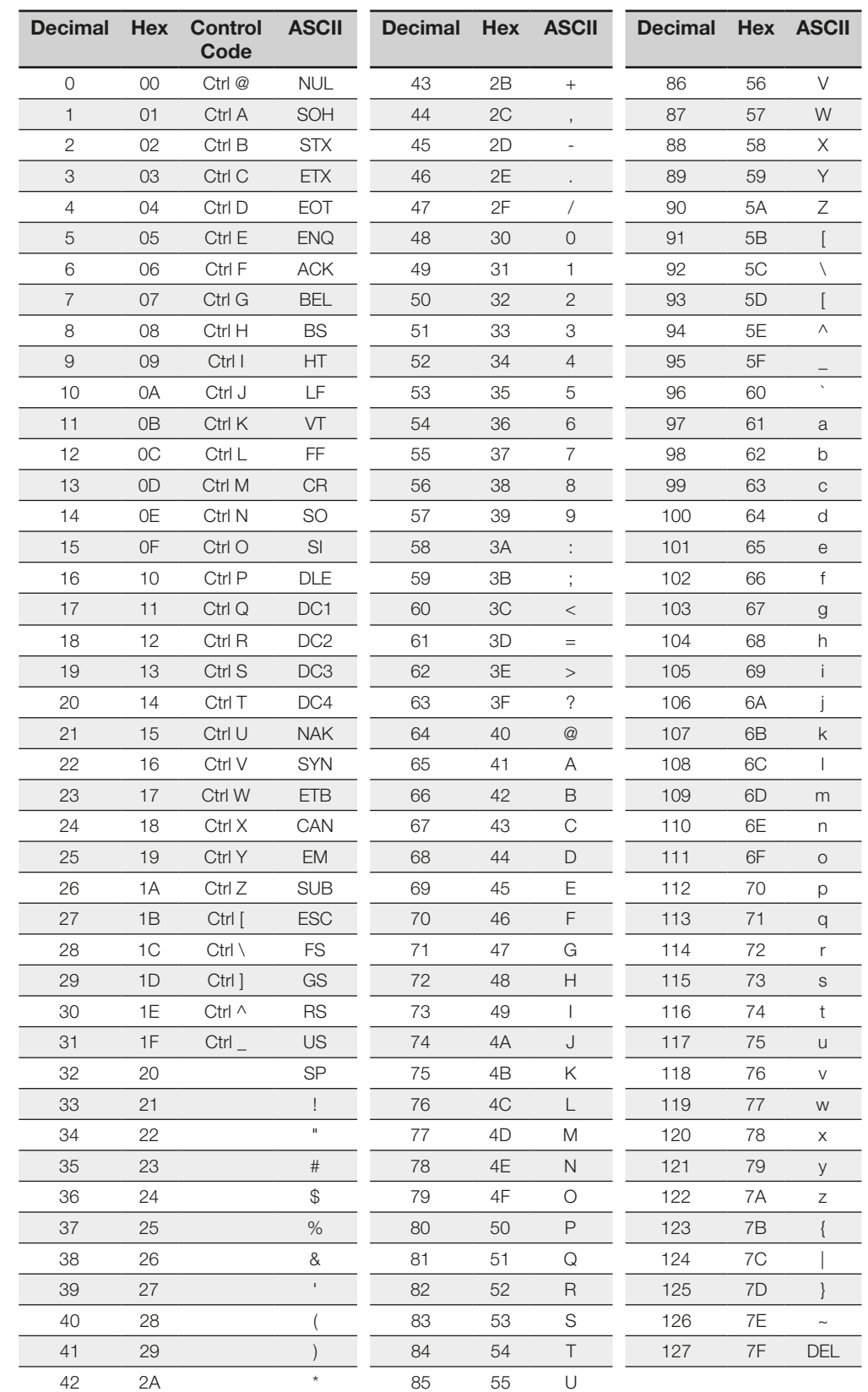

### <span id="page-48-0"></span>Index

## A

Abmessungen [14](#page-13-0) Anzeigeelemente Identifikations-System [45](#page-44-0) Asynchroner Befehl [28](#page-27-0) Asynchrones Erkennen (CA) [32](#page-31-1)

#### B

Baudrate [27](#page-26-0) Befehl Übersicht [29](#page-28-0) Bestimmungsgemäße Verwendung [5](#page-4-0) Betriebsbedingungen [17](#page-16-0) BIS UHF Manager [18](#page-17-0)

### D

Datensicherheit [10](#page-9-0) Datenträger, zugelassene [17](#page-16-0) Digitale Ausgänge schreiben (OS) [42](#page-41-0) Beispiel [42](#page-41-0) Digitale Eingänge lesen (IR) [41](#page-40-0) Beispiel [41](#page-40-0)

### E

Einsatzgebiete [9](#page-8-0) Elektrische Anbindung [12](#page-11-0) Elektrische Daten [15](#page-14-1) Erkennen Asynchron (CA) [32](#page-31-1) Synchron (CS) [30](#page-29-0)

### F

Fehlermeldungen [43](#page-42-0) Funktionsanzeigen [17](#page-16-0) Funktionsprinzip [9](#page-8-0), [28](#page-27-0)

#### H

Hauptbestandteile [9](#page-8-0)

### I

IP-Adresse [20](#page-19-0) IP Adresse zuweisen [18](#page-17-0) K

#### Konfigurationssoftware [22](#page-21-0) L

Lesen (R) [35](#page-34-0) Beispiel [36](#page-35-0) Lieferumfang [11](#page-10-0)

### M

MAC-Adresse [20](#page-19-0) Montage [11](#page-10-0)

## P

R

Produktbeschreibung [9](#page-8-0)

Reset (QH) [39](#page-38-0)

## S

**Schnittstelle** Verbindungseinstellungen [18](#page-17-0) Schnittstelleninformation [12](#page-11-0) Schreiben (W) [37](#page-36-0) Beispiel [38](#page-37-0) **Sicherheit** Antennen [6](#page-5-1) Betrieb [7](#page-6-0) Inbetriebnahme [6](#page-5-1) Installation [6](#page-5-1) Mindestabstand [6](#page-5-1), [11](#page-10-0) Stand-By (QP) [40](#page-39-0) Beispiel [40](#page-39-0) Statusanzeigen [43](#page-42-0), [45](#page-44-0) Steckerbelegung [13](#page-12-0) Stop (QS) [39](#page-38-0) Synchrone Befehle [28](#page-27-0) Synchrones Erkennen (CS) [30](#page-29-0) Beispiel [34](#page-33-0)

## T

Technische Daten Betriebsbedingungen [17](#page-16-0) Elektrisch [15](#page-14-1) Mechanisch [14](#page-13-0) Telegrammabschluss [22](#page-21-0) Telegrammarten [29](#page-28-0) Telegramminhalt, Erklärung [29](#page-28-0) Typenschlüssel [47](#page-46-0) U

UHF Manager [22](#page-21-0) Starten [18](#page-17-0) Umgebungseinstellungen [23](#page-22-0)

### W

Werkseinstellung [22](#page-21-0)

## Z

Zubehör [47](#page-46-0)

# www.balluff.com

Balluff GmbH Schurwaldstraße 9 73765 Neuhausen a.d.F. Deutschland Tel. +49 7158 173-0 Fax +49 7158 5010 balluff@balluff.de **Www.balluff.com**